## **République Algérienne Démocratique et Populaire Ministère de l'Enseignement Supérieur**

#### **Et de la recherche scientifique**

## **UNIVERSITE Abderrahmane MIRA BEJAIA Faculté de Technologie Département de Génie Mécanique**

MEMOIRE

Présenté pour l'obtention du diplôme de

#### **MASTER**

Filière : Génie Mécanique

Spécialité : Fabrication Mécanique et Productique

PAR:

Khider Ihcene

Kaced Belkacem

## Thème

### Etude et conception d'un châssis d'une machine

### de Nettoyage des sables des plages

Soutenu le 28/09/2021 à 8h30 devant le jury composé de :

Mr. Belamri Rapporteur

Mr. Bensaid Président

Mr. Ouarari Examinateur

# **Remerciements**

#### **Remerciements**

Nous remercions en premier lieu Dieu de nous avoir donné le courage et la volonté pour réaliser ce travail.

Nous tenons à exprimer nos remerciements au **Dr. Belamri Abdlatif** pour avoir dirigé ce mémoire de fin d'études, nous lui exprimons toute notre reconnaissance pour nous avoir initié et accompagné tout au long de notre travail et pour sa patience, et surtout pour la confiance qu'il nous a accordé durant cette période de préparation du mémoire. Il a également été d'un précieux conseil pour répondre à nos diverses interrogations.

Nous remercions chaleureusement (monsieur ou dames) les membres du jury d'avoir accepté de consacrer de leur temps pour juger ce travail.

Nos remerciements vont également vers nos très chers parents pour leur amour, patience, confiance, éducation et sacrifices, et leur soutien, sans oublier nos très chers frères et sœurs.

Merci à vous tous.

# DEDICACES

## *DEDICACE*

#### *Je dédie ce travail*

*A ma très chère mère*

*Quoi que je fasse ou que je dise, je ne saurai point te remercier comme il se doit. Ton affection me couvre, ta bienveillance me guide et ta présence à mes côtés a toujours été ma source de force pour affronter les différents obstacles.*

*A mon très cher père*

*Tu as toujours été à mes côtés pour me soutenir et m'encourager, celui qui s'est changé la nuit en jour pour m'assurer les bonnes conditions.*

*A mes très chères sœurs* 

*Kahina, Nabila et Yasmine puisse dieu vous donne santé, bonheur, courage et surtout réussite.*

*A mon cher collègue*

*Kaced Belkacem, j'espère que la vie lui réserve le meilleur*

*A mes cher(e) amis (e)*

*Rafik, Rahim, Ighmo, Larbi, Hicham, Dadi, Khellaf, Bilel, Kousseila, Tarik, Hadjer, Betul, Djidji.*

*A tous ceux que j'aime.* 

**Khider Ihcene**

#### *Je dédie ce travail*

*A mon cher père ;*

#### *A ma chère mère ;*

*Qui n'ont jamais cessé, de formuler des prières à mon égard, de me soutenir et de m'épauler pour que je puisse atteindre mes objectifs.*

*A mes frères, Karim et Liticia ;*

*A toute ma famille ;*

*Pour leur soutien moral et leurs conseils précieux tout au long de mes études.*

*Et aussi, pour leurs aides et supports dans les moments difficiles.*

#### *A mon cher collègue, Ihcene ;*

*Pour son entente, sa compréhension et sa sympathie.*

#### *A mes chères ami(e)s, Ighmo, Larbi, Djidji, Syphax ;*

*Pour leurs encouragements et leurs soutiens.*

*A tous ceux que j'aime.* 

**Kaced Belkacem**

# **SOMMAIRE**

### **SOMMAIRE**

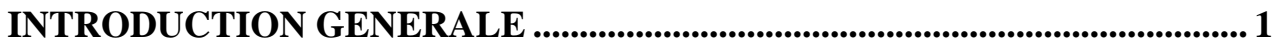

## Chapitre I : Recherche bibliographique

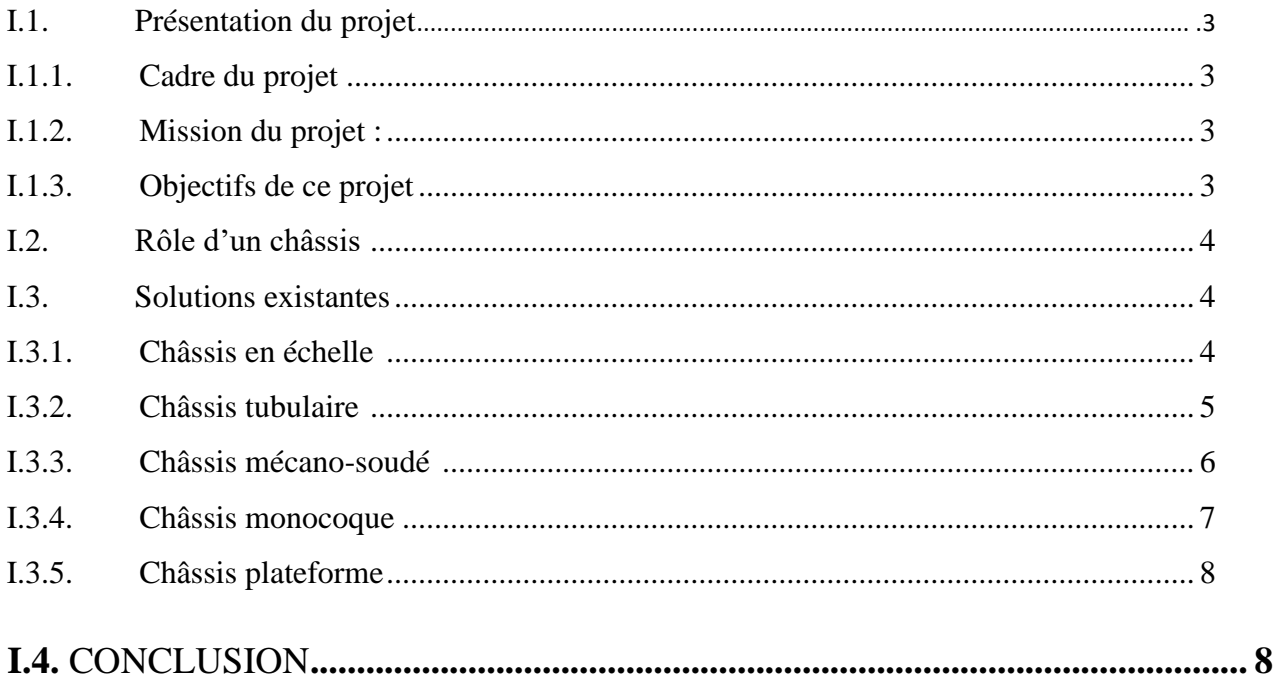

## Chapitre II : Présentation de la solution

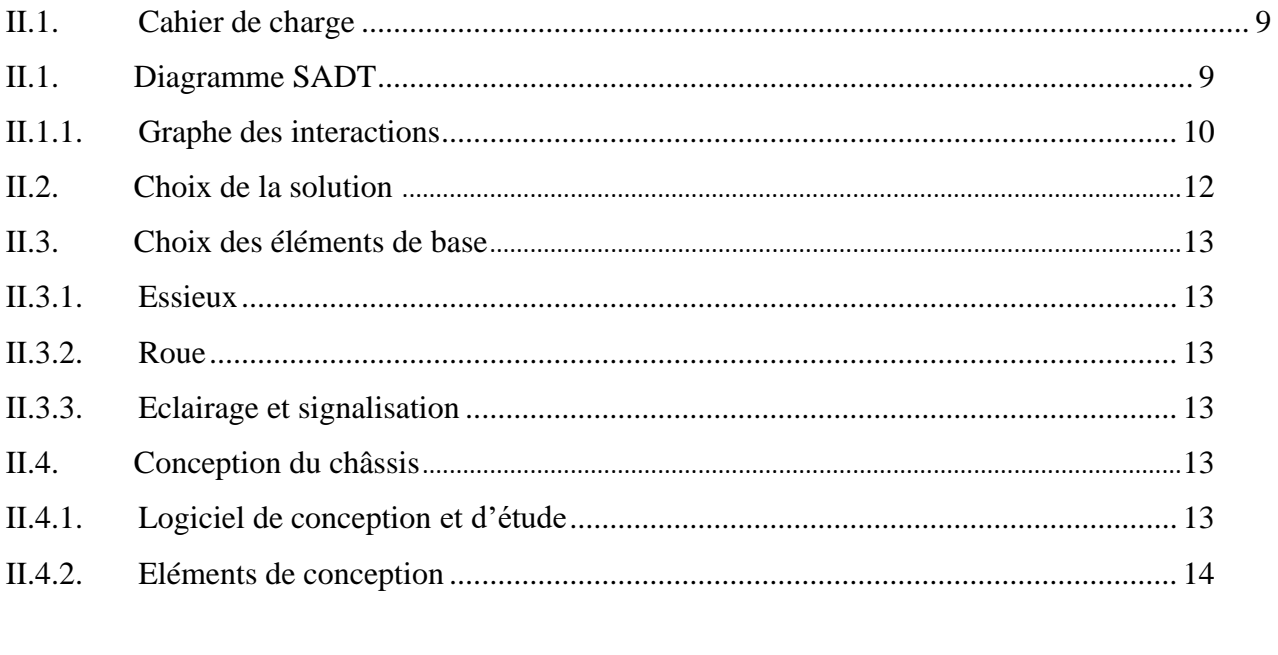

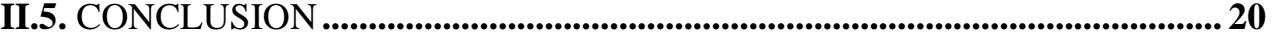

## **Chapitre III : Notice de calcul**

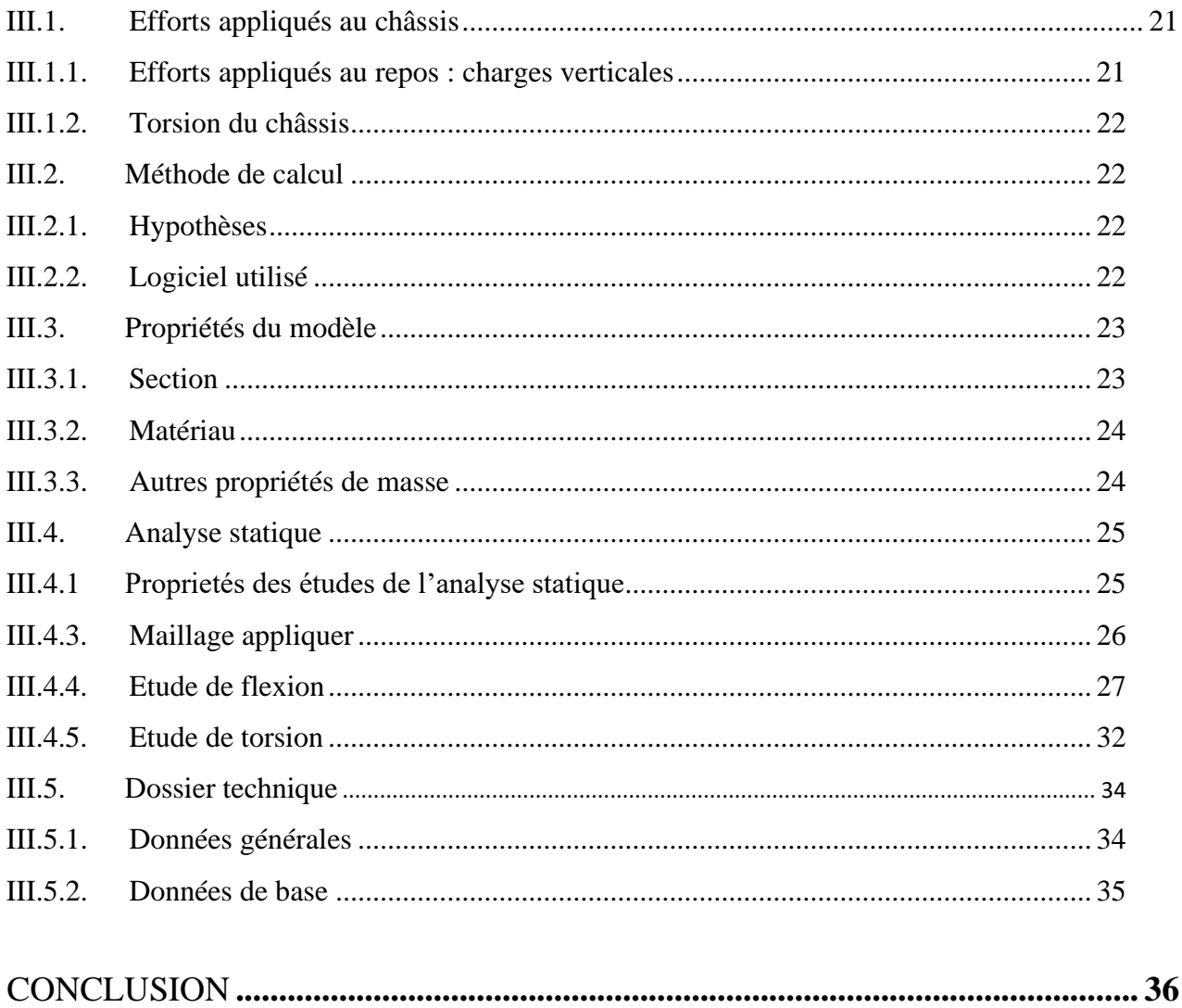

### **Chapitre IV : Fabrication et réalisation**

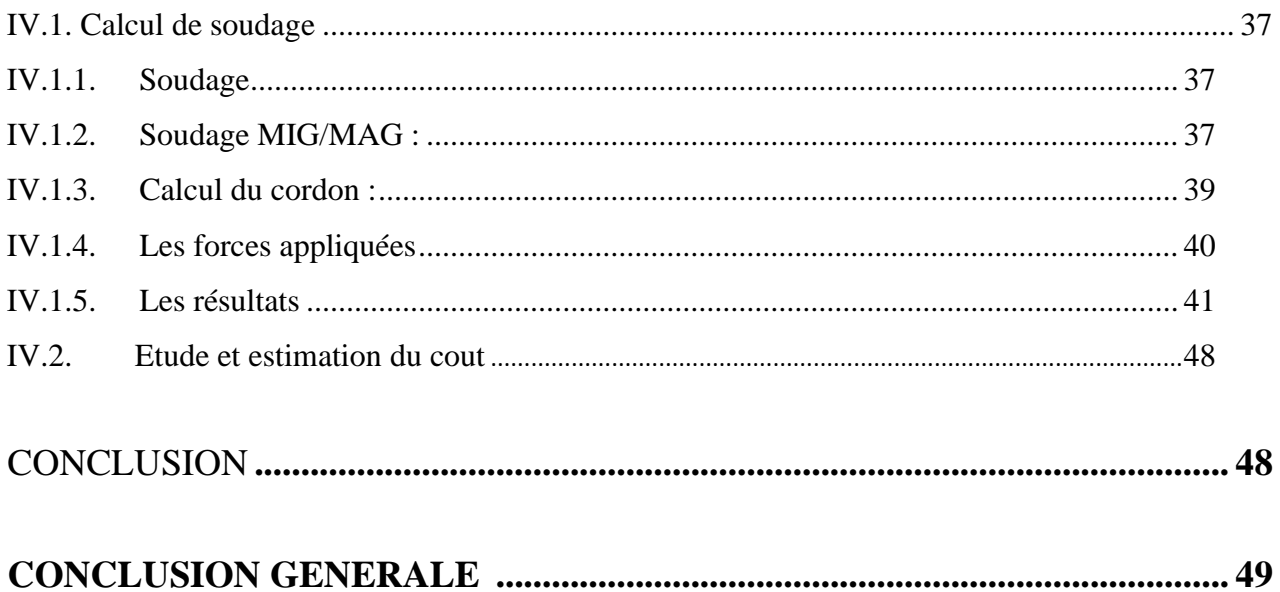

# **LISTE DES FIGURES**

## **LISTE DE FIGURE**

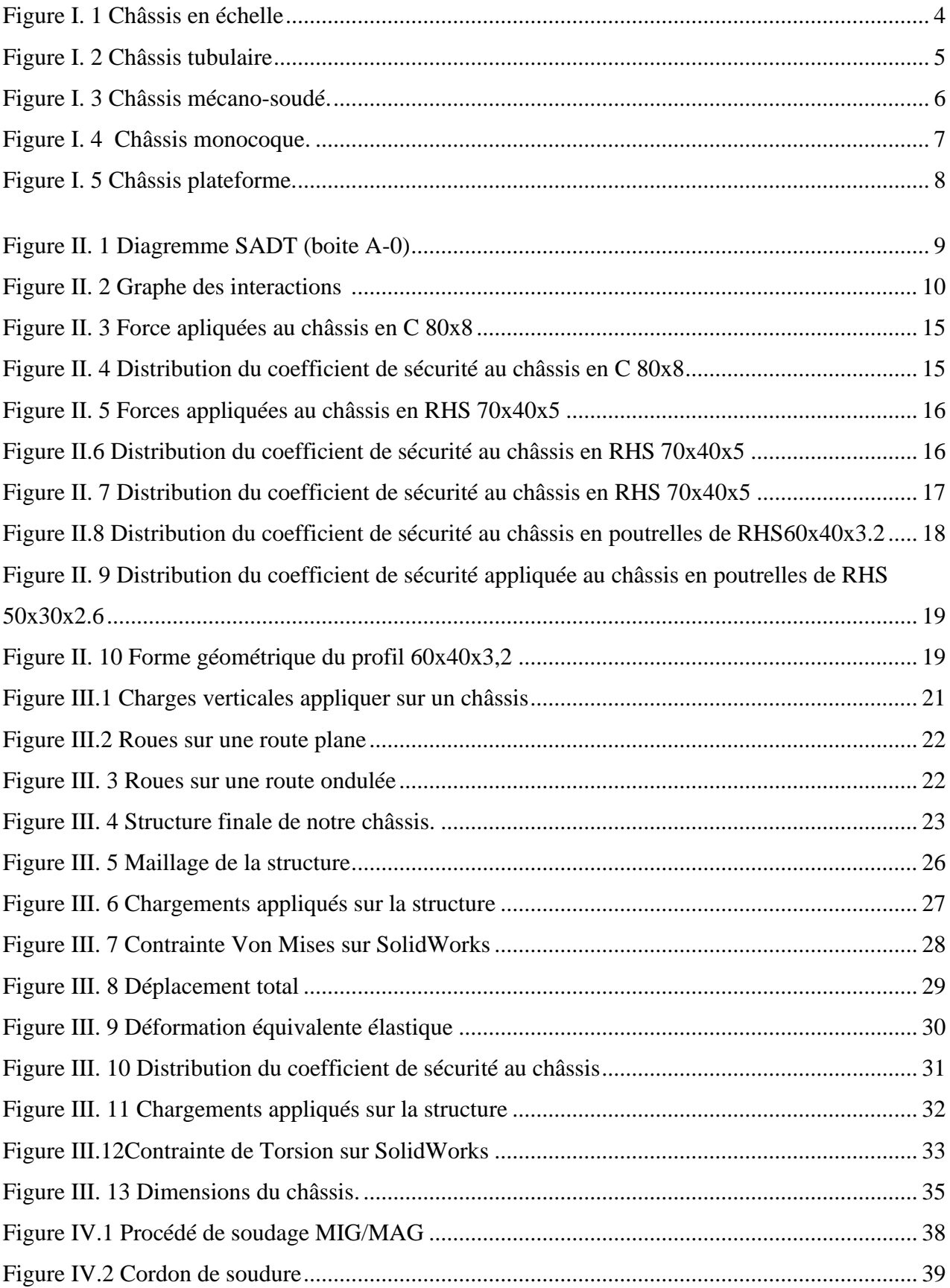

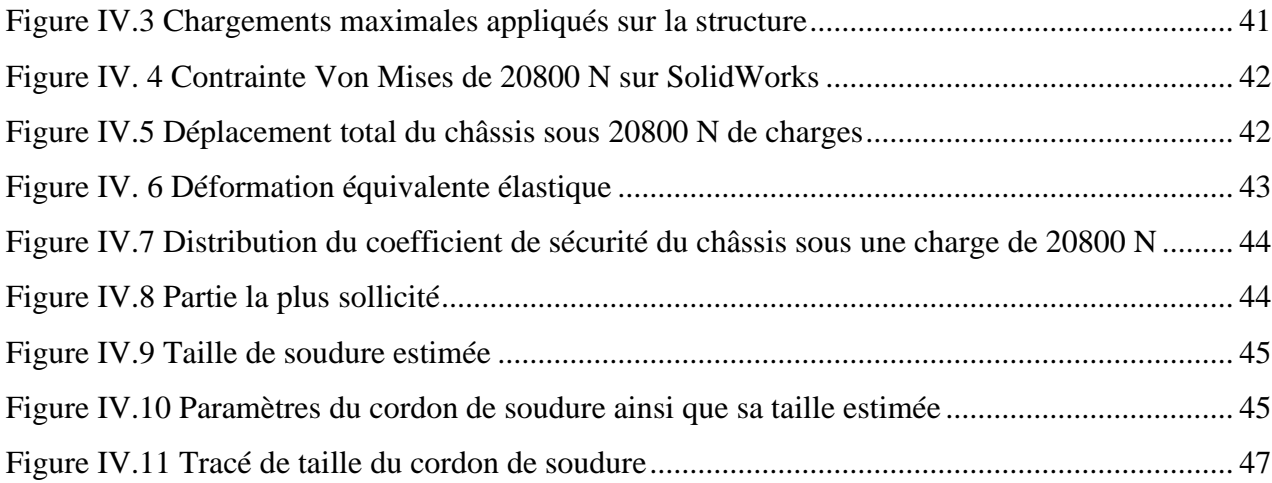

# **LISTE DES TABLEAUX**

## **LISTE DES TABLEAUX**

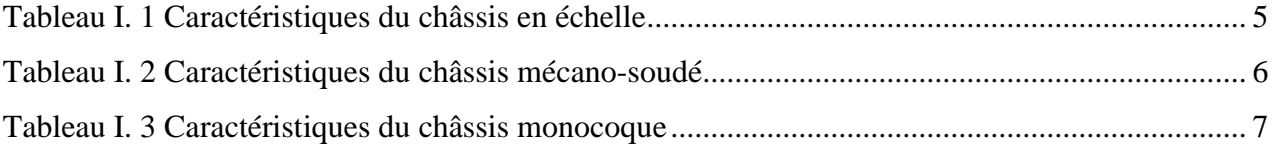

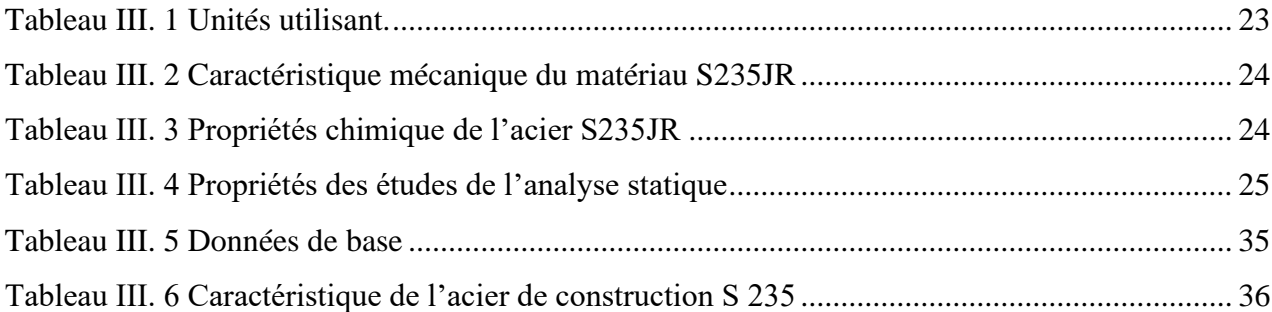

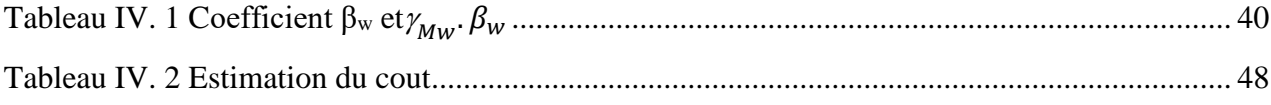

# **Introduction générale**

#### **Introduction générale**

La pollution des plages est devenu un phénomène récurrent, en dépit des mesures prises par le pouvoir publique visant la protection de l'environnement, y compris les plages. Le phénomène de pollution persiste et certaines plages devient un véritable dépotoir pour les déchets.

Pour répondre au besoin de nettoyer ces plages nous avons pensé à réaliser une machine capable d'offrir cette fonction technique avec une offre commerciale valable. Cette machine est subdiviser en tois parties essenteilles, chassis, tapis, charrue.

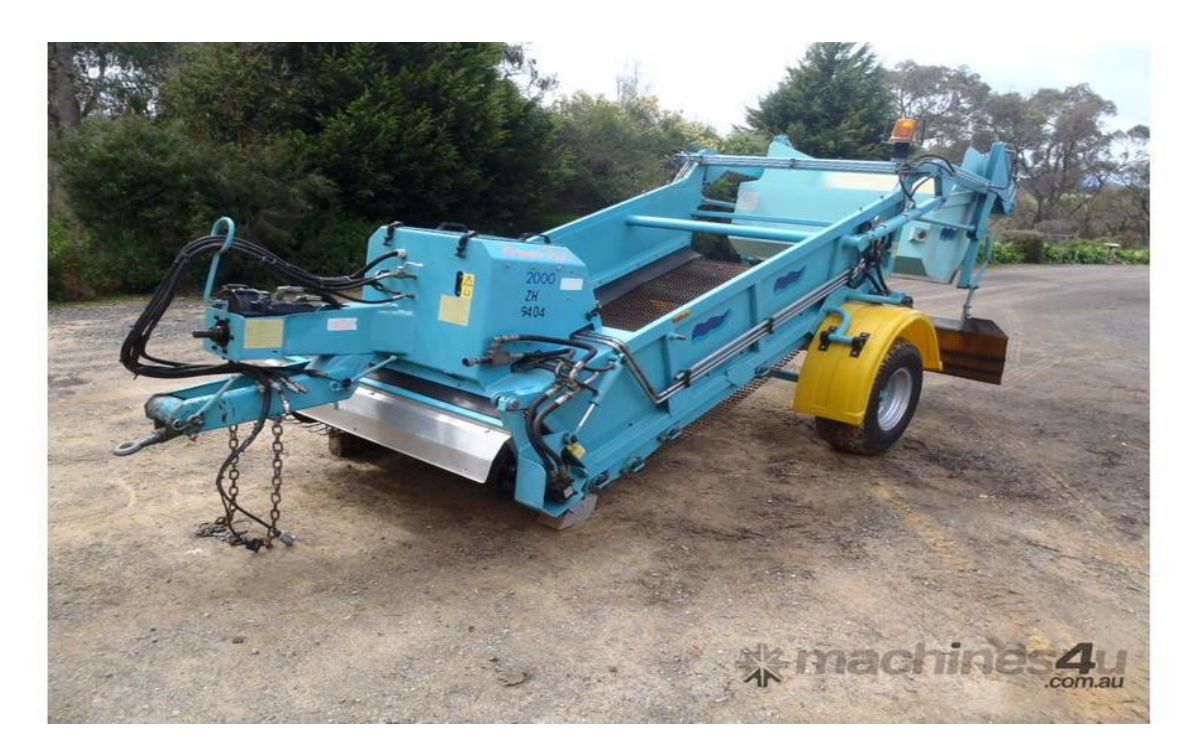

**Figure** Exemple d'une machine de nettoyage de sable de plages (Beach-Cleaner-Beach-Tech-STR2000)

Dans ce contexte d'innovation industriel, nous avons effectué notre projet de fin d'étude au sein de l'université de Bejaïa. Ce projet consiste à réaliser l'étude et la conception d'un châssis pour cette machine.

**Chapitre I : Etude bibliographique**

Le châssis est la structure première du véhicule ou d'une machine autour duquel les autres composants viennent se fixer. Cette structure est généralement formée de poutres et de barres reliées soit par soudage soit par des éléments de liaison démontable tel que les boulons[1].

Ce chapitre, contient une présentation du projet. Ainsi, nous avons présenté les différentes solutions des types de châssis et leurs caractéristiques.

#### <span id="page-17-0"></span>I.1. **Présentation du projet**

#### <span id="page-17-1"></span>I.1.1. **Cadre du projet**

Dans le cadre d'avoir un châssis qui possède une grande rigidité afin de résister sans déformation, nous allons faire l'étude et la conception d'un châssis d'une machine de nettoyage de sables de plages qui a pour fonction principale de résister aux efforts auxquels il doit faire face.

#### <span id="page-17-2"></span>I.1.2. **Mission du projet**

- Conception du châssis.
- Analyse et modélisation des efforts auxquels le châssis doit faire face.
- Réalisation de la structure.

#### <span id="page-17-3"></span>I.1.3. **Objectifs de ce projet**

L'objectif général de ce projet est l'obtention d'un châssis convenable à notre machine à moindre coût possible. Ainsi, ce châssis doit résister aux charges et aux efforts.

#### <span id="page-18-0"></span>I.2. **Rôle d'un châssis**

Le châssis occupe une place importante dans l'accomplissement des tâches attribuées aux véhicules[2].

Les rôles du châssis peuvent se résumer aux quelques points cités ci-dessous :

- Permettre l'installation de tous les composants du véhicule ou de machine et en même temps de soutenir leurs poids[2].
- Supporter les charges dues aux accélérations longitudinales, latérales, verticales durant les déplacements sans permettre aucun défaut sur la structure[2].
- Réagir aux forces engendrées par les mouvements de la transmission[2].

#### <span id="page-18-1"></span>I.3. **Solutions existantes**

Si l'on devait lister tous les types de châssis existants, il faudrait une encyclopédie entière cependant il est possible de les subdiviser en cinq catégories :

#### <span id="page-18-2"></span>I.3.1. **Châssis en échelle**

Le châssis en échelle est utilisé généralement pour la construction des camions et quelques 4X4. Ce type de châssis est constitué de plusieurs sections métalliques qui forment une sorte de H ou même d'échelle, d'où son nom[3].

La figure suivante montre la structure de ce châssis

<span id="page-18-3"></span>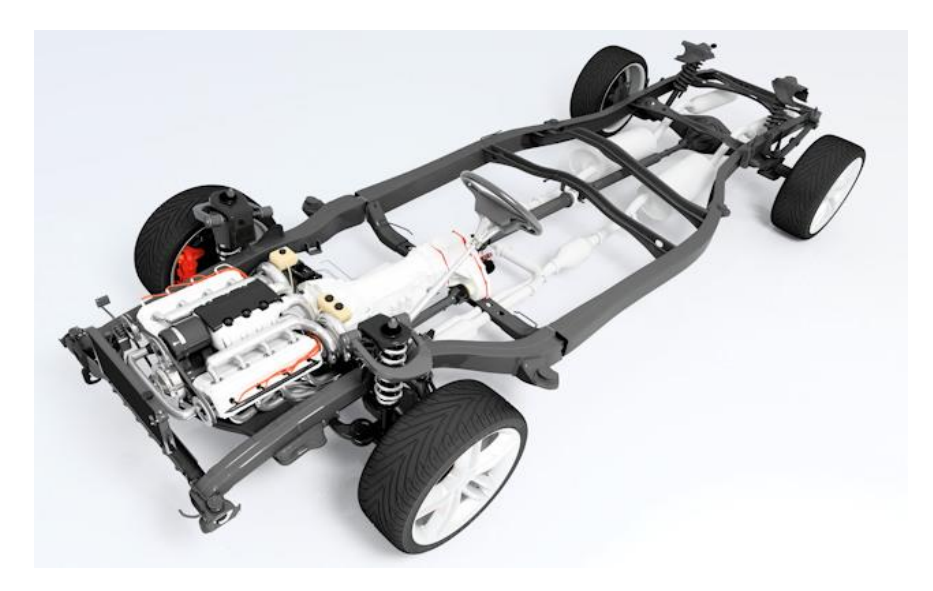

**Figure I.1** Châssis en échelle

Avantages Inconvénients • Une bonne capacité à subir les lourdes charges. • Assez facile à réparer en cas de déformations. Structure assez lourde. Le fait qu'il ne soit pas solidaire avec la caisse le rend bien moins efficace en cas de choc.

Les caractéristiques de ce châssis sont données par le tableau suivant

**Tableau I. 1** Caractéristiques de châssis en échelle

#### <span id="page-19-2"></span><span id="page-19-0"></span>I.3.2. **Châssis tubulaire**

Le châssis tubulaire est constitué de plusieurs tubes qui forment à la fois une base d'assemblage de composants et une structure de protection pour les passagers[2]. Les tubes sont de sections circulaires[2].

La figure suivante nous montre une structure de châssis tubulaire

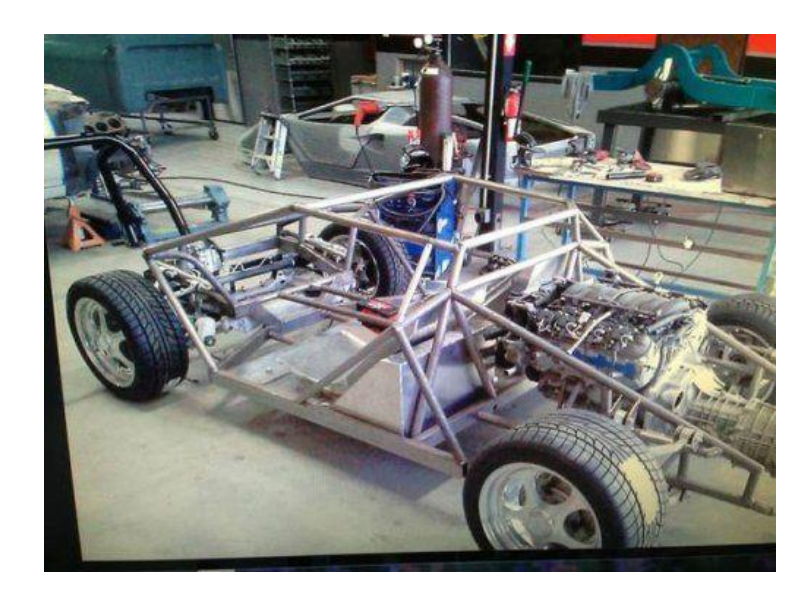

**Figure I.2** Châssis tubulaire

<span id="page-19-1"></span>Le châssis tubulaire est très résistant dans toutes les directions et offre une bonne qualité de protection des passagers. Il est relativement léger malgré sa bonne résistance et sa rigidité élevée. Sa conception est plus en moins complexe et l'assemblage se fait manuellement. Et parmi ces inconvénients, tout d'abord de nombreuses soudures, demandant une grande maîtrise technique.

Exemples d'utilisations : voiture de sport telles que : Chevrolet, Ferrari, Jaguar…

#### <span id="page-20-0"></span>I.3.3. **Châssis mécano-soudé**

Un châssis mécano-soudé est souvent défini comme une structure composée de plusieurs sous-ensembles (traverses, longerons, support…) assemblées par soudage[4]. Ce type de châssis est généralement destiné pour les voitures de courses et les voiture à faible volume de production[4].

Le châssis mécano-soudé est montré par la figure ci-dessous

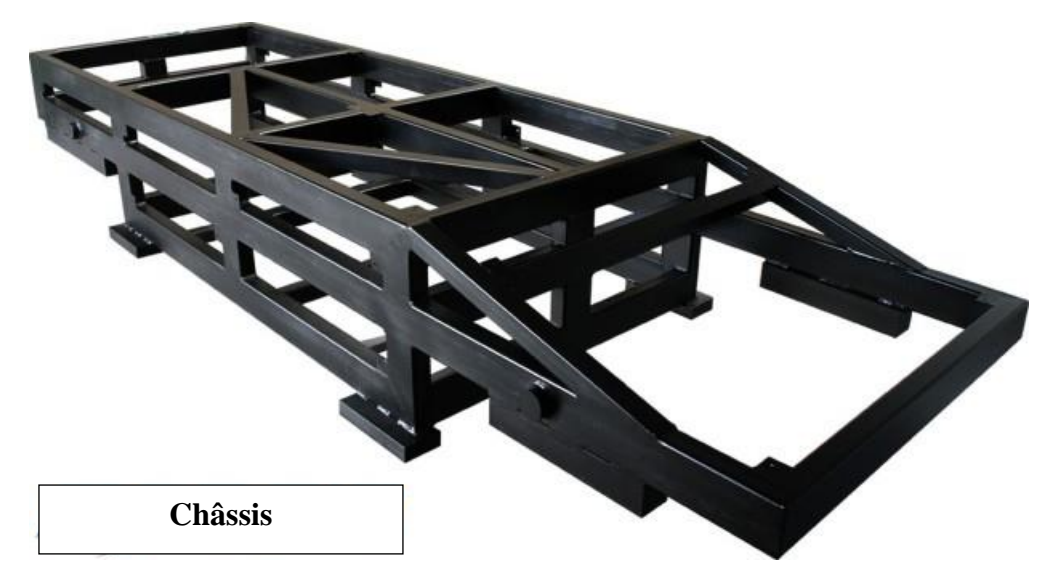

**Figure I.3** Châssis mécano-soudé

<span id="page-20-1"></span>Le tableau suivant donne les différentes caractéristiques de ce châssis

<span id="page-20-2"></span>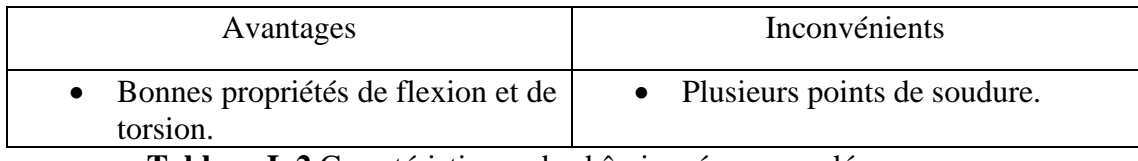

**Tableau I. 2** Caractéristiques de châssis mécano-soudé

#### <span id="page-21-0"></span>I.3.4. **Châssis monocoque**

Le châssis monocoque est une structure monobloc qui définit la forme générale de la voiture[5]. Et d'une manière générale, on peut définir le châssis monocoque comme un caisson sur lequel vient s'ajoute les autres pièces de la voiture. Ce type de châssis joue à la fois le rôle du châssis et de coque extérieure[6].

Le châssis monocoque est montré par la figure ci-dessous

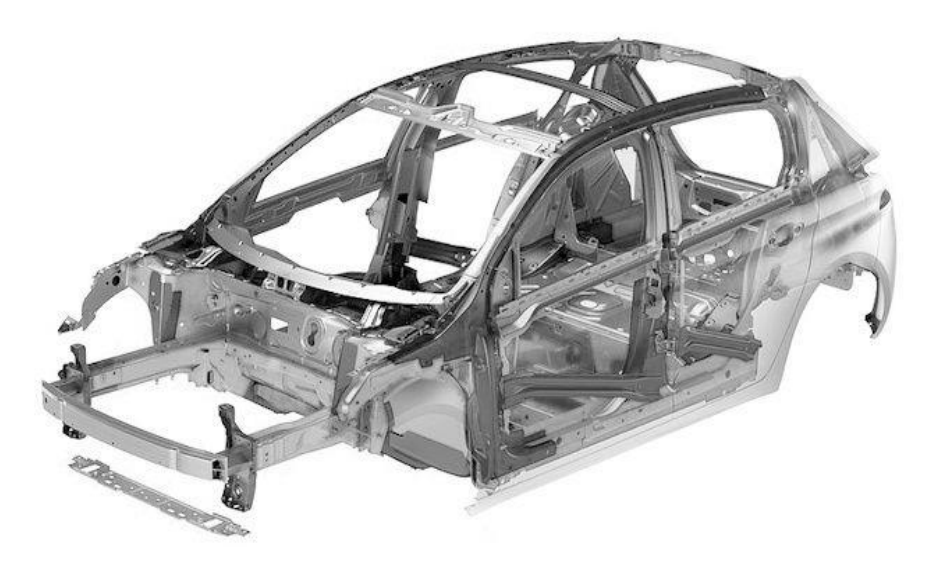

**Figure I.4** Châssis monocoque

<span id="page-21-1"></span>Le tableau suivant nous donne les caractéristiques de ce châssis

<span id="page-21-2"></span>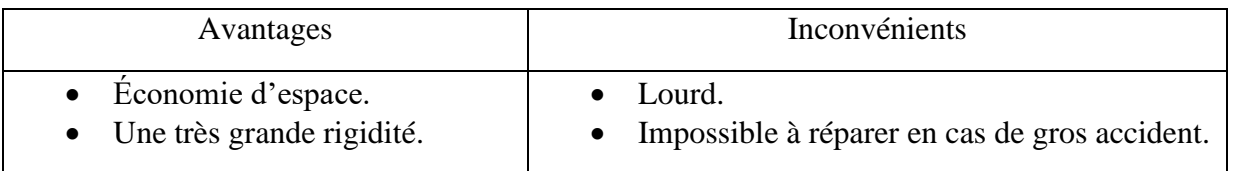

**Tableau I. 3** Caractéristiques de châssis monocoque

#### <span id="page-22-0"></span>I.3.5. **Châssis plateforme**

Il s'agit d'une structure d'une évolution du châssis en échelle, la différence avec ce dernier est qu'il contient également le plancher du véhicule, ce type de plancher fut très longtemps utilisé à très grande échelle sur des véhicules, il reprend également tous les avantages du châssis en échelle H, mais également ces inconvénients, absence de zone de déformation : taux élevé de blessures graves, une résistance à la flexion moyenne.

Cette figure nous montre une structure de châssis plateforme

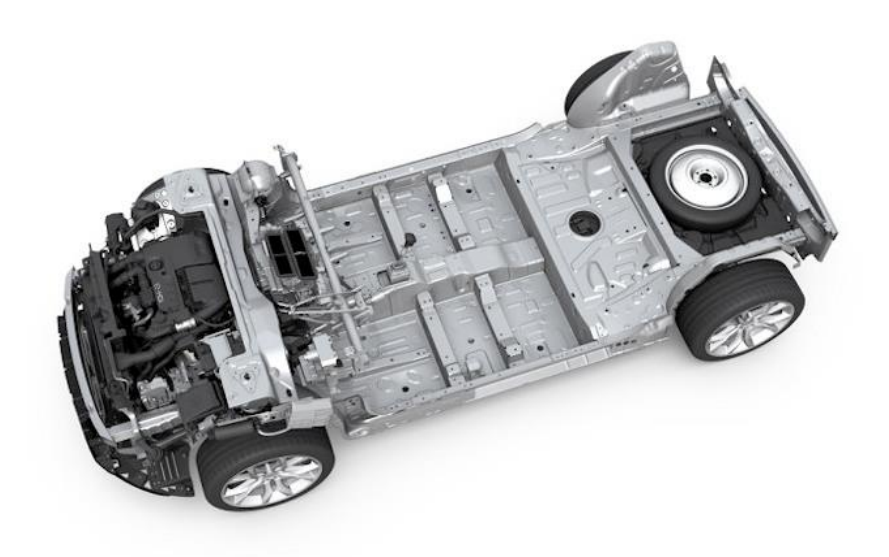

**Figure I.5** Châssis plateforme

#### <span id="page-22-1"></span>I.4. **Conclusion**

Après avoir fini la partie bibliothèque à propos du projet, nous avons fait ensuite une recherche sur les différents types de châssis existants pour la construction. Alors, nous pouvons passer à la conception du châssis en se basant sur les caractéristiques des différents châssis trouvés. Donc, pour le choix de la solution convenable, nous allons choisir le châssis le mieux adapté à **a** notre machine.

## **Chapitre II : Présentation de la solution**

Pour s'assurer qu'un produit puisse satisfaire les besoins d'un client il faut s'occuper en priorité des services qu'il rend.

Le domaine de l'industrie présente une grande variété de types du châssis. Chaque type est destiné pour une activité spécifique. Entre autres, pour arriver à une conception convenable, qui suit les réglementations dans le code de la route, nous devons choisir le type le mieux adapter pour la suite du projet.

#### <span id="page-24-0"></span>**II. 1. Cahier de charge**

Il est indispensable de rédiger un cahier de charges pour encadrer tout type de projet.

Le cahier de charge est un document visant à définir exhaustivement les spécifications de base d'un produit ou d'un service à réaliser.

#### <span id="page-24-1"></span>II.1. **Diagramme SADT**

Le diagramme SADT (Structured Analysis and Design Technique) est un outil graphique associé à une méthode d'analyse descendante modulaire et hiérarchisée, il permet de représente un modèle du système réel[7].

La figure suivante montre notre diagramme SADT

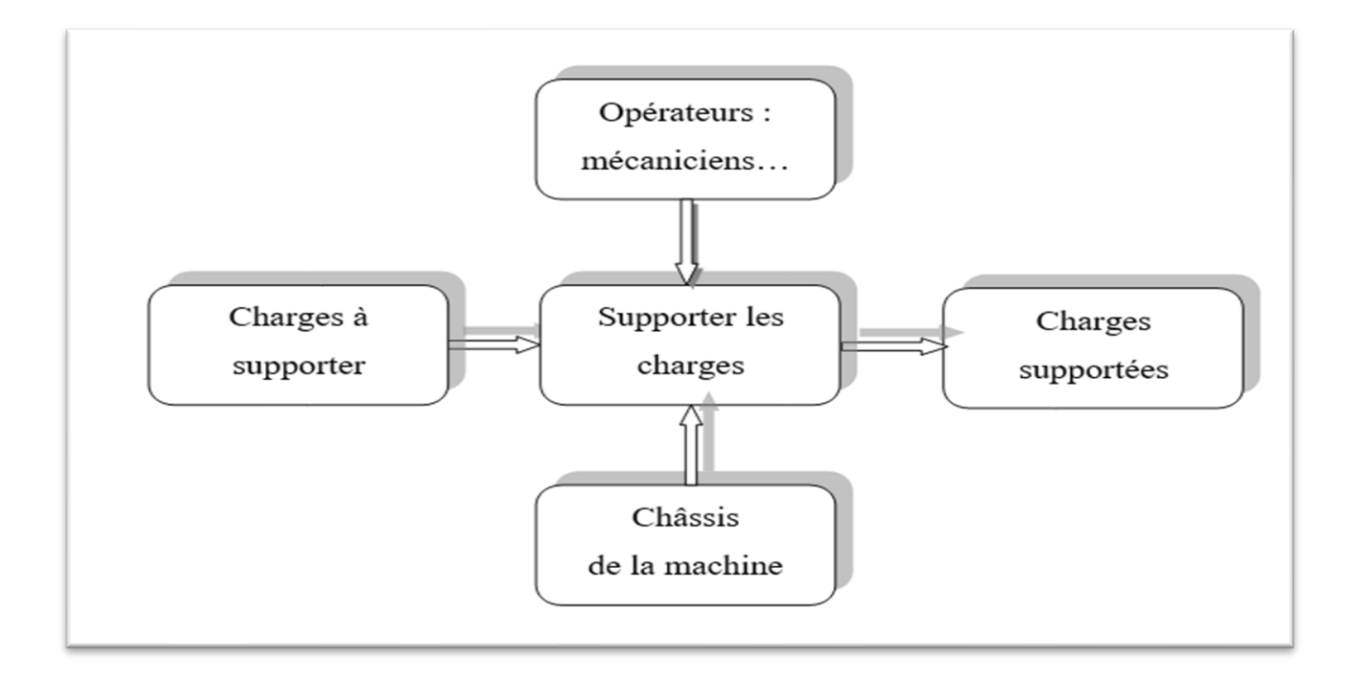

<span id="page-24-2"></span>**Figure II.1** Diagramme SADT boite A-0

 Au début, nous avons des charges à respecter et à supporter, ce qui nous a mené à développer un châssis sa fonction principale c'est de supporter ces charges, vers la fin on aura des charges supporter.

#### II.1.1. **Graphe des interactions**

Le graphe des interactions ou le diagramme pieuvre est un schéma qui représente la relation entre un produit/service et son environnement. C'est un outil d'analyse utilisé dans le cadre de méthode APTE (Application aux Techniques d'Entreprise).

La figure ci-après montre graphe des interactions

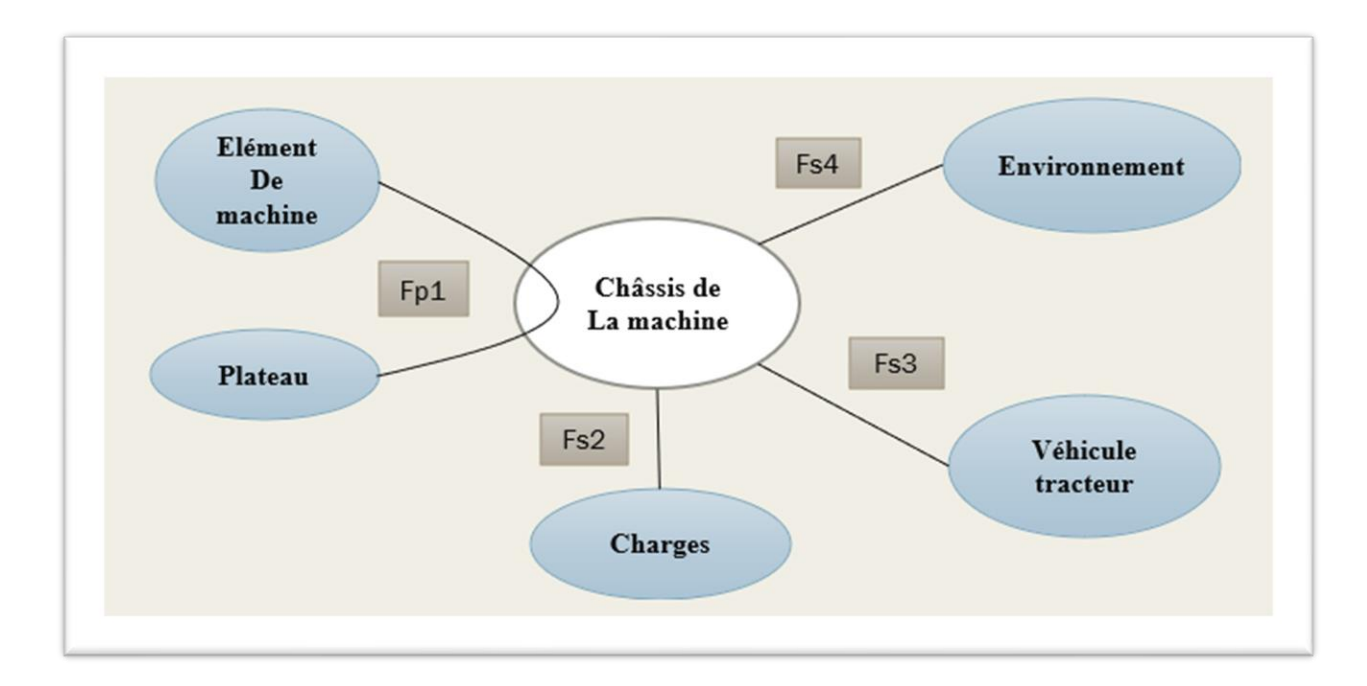

**Figure II.2** Graphe des interactions

Avec les :

- ❖ Fonction principale :
	- Fp1 : supporter les éléments de la machine.
- ❖ Fonctions secondaires :
	- Fs2 : respecter la charge maximale qui peut être supporté par le châssis.
	- Fs3 : adapter le châssis par rapport au gabarit de véhicule tracteur.
	- Fs4 : adapter le châssis aux situations climatique de l'environnement.

#### **Fonction principale**

- ❖ Supporter les charges.
	- Critère 1 : stabilité ;
		- La structure doit être stable au cours de travail de la machine.
	- Critère 2 : résister au milieu extérieur ;
		- Le châssis doit résister aux différentes contraintes mécaniques possibles (flexion, torsion, vibration…).
		- Résister à la corrosion.
	- Critère 3 : sécurité :
		- Avoir des feux signalisation.

#### **Contraintes**

- ❖ Respecter les lois et les réglementations.
	- Critère 1 : dimension :
		- Les dimensions (longueur, largeur, masse et hauteur) doivent respecter les réglementations, tel que : [règlementations de Ministère de l'intérieur]
			- La longueur : ne doit pas dépasser 11 mètres [ART 112] (voir l'annexe).
			- La largeur : ne doit pas dépasser 2.50 mètres [ART 112].
			- La masse : ne doit pas dépasser 19 tonnes [ART 105] (voir l'annexe).
			- La hauteur : ne doit pas dépasser 4 mètres [ART 07] (voir l'annexe).
	- Critère 2 : système de signalisation :
		- Système des feux de signalisation doit respecter les normes.
- ❖ Contraintes techniques :
	- Le contact entre le châssis et le sol s'effectue à travers deux roues sur un pont (essieu).
	- Avoir un support en avant qui sera utilisé au moment de charge et décharge au parking.
- ❖ Contraintes économiques :
	- Réaliser le produit à moindre coût possible.
	- Simplifier les procédures de fabrication dont le but d'agir sur le coût.
- La majorité de la matière première à utiliser doit être disponible dans le marché local algérien.
- ❖ Contraintes industrielles :
	- Simplifier les procédures de fabrication.
	- Les machines à utiliser doivent exister dans l'industrie locale.
	- Respect de l'environnement : les matériaux utilisés ne sont pas interdits et offrent la possibilité de recyclages.
- ❖ Autres contraintes :
	- Simple à utiliser.
	- Être esthétique.

#### <span id="page-27-0"></span>II.2. **Choix de la solution**

Pour commencer la conception de châssis de la machine, nous allons au début choisir le type de châssis convenable sur lequel on va entamer notre travail.

Ce châssis doit :

- Être rigide et supporter les charges à moindre coût possible.
- Être facile à le réaliser au niveau du hall technologie de l'université de Bejaïa.

Donc pour un châssis de haute qualité adapté sur mesure à ces conditions, nous somme arriver à réaliser la conception du châssis en se basant principalement sur des poutrelles de construction (mécano-soudé).

- ➢ **Avantage du châssis à profilés standards :** ce type de châssis possède :
	- ✓ Une très grande variété de forme.
	- $\checkmark$  Une simplification de principaux types de connexion.
	- $\checkmark$  Moins des points de soudure pour ce type de poutrelles.
	- ✓ Plus léger : réduction de poids de construction du châssis.
	- $\checkmark$  Une meilleure résistance et une bonne rigidité : plus performant.
	- $\checkmark$  Moins couteux.

#### <span id="page-28-0"></span>II.3. **Choix des éléments de base**

#### II.3.1. **Essieux**

Sur le marché, on trouve des essieux avec des capacités distinctes qui peuvent être simples, double ou triples selon le choix et le besoin de l'utilisateur, le fournisseur détermine la capacité des essieux pour faciliter le choix.

#### II.3.2. **Roues**

Selon l'indice de charge et la force, on choisit la roue du dimension 163/70 R13.

 $Avec \cdot$ 

163 représente la largeur du pneu en mm.

70 représente le rapport entre la hauteur du flanc et la largeur de section en pourcentage.

R13 représente le diamètre de la jante en pouces.

#### <span id="page-28-1"></span>II.3.3. **Eclairage et signalisation**

Selon le code de la route, tout véhicule automobile ou de tout ensemble véhicule ou toute remorque dont la longueur excède 6 mètres ou dont la largeur, chargement compris, excède 2.1 mètres, à l'exception des châssis cabines et des véhicule agricoles ou forestiers, doit être muni à l'avant et à l'arrière, de deux feux situés aux extrémités de la largeur horstout véhicule.

Ces feux doivent émettre, lorsqu'ils sont allumés, une lumière non éblouissante, de couleur blanche vers l'avant et rouge vers l'arrière [Art 139 page 52 Code de circulation, Permis de conduire & Contrôle technique Automobile] (voir l'annexe)

#### <span id="page-28-2"></span>II.4. **Conception du châssis**

#### <span id="page-28-3"></span>II.4.1. **Logiciel de conception et d'étude**

Afin de réaliser la conception du châssis, nous avons choisi le logiciel SolidWorks comme un logiciel de conception assisté par ordinateur (CAO) puisqu'il est connu par une interface très développée pour la conception et l'étude de différentes structures.

#### ❖ **SolidWorks**

SolidWorks est un logiciel de conception assisté par ordinateur, appartenant à la société Dassault Système. Il utilise le principe de conception paramétrique et génère trois types de fichiers qui sont liés : la pièce, l'assemblage, et la mise en plan. Ainsi toute modification sur un de ces trois fichiers sera répercutée sur les deux autres[8].

#### ➢ **Avantages**

Le logiciel SolidWorks permet de :

- Concevoir des objets en 3D de manière très précise.
- Développer des produits.
- Vérifier la conception de votre fichier.
- Détenir une bibliothèque de vos fichiers 3D.
- Mettre en place des mises en plan 2D.
- Créer des images et animations de vos objets 3D.
- Estimer le coût de la fabrication de vos objets 3D.

#### <span id="page-29-0"></span>II.4.2. **Eléments de conception**

Nous allons faire la conception de la structure du châssis en se basant sur des différentes poutrelles.

Pour le choix de ces poutrelles nous avons fait une comparaison sur deux châssis profilés de poutrelles différentes (comparaison locale de la contrainte appliquée sur la structure avec la limite d'élasticité du matériau et une comparaison économique).

#### ❖ **Comparaison selon le comportement mécanique**

La figure ci-après montre les résultats de comportement mécanique d'un châssis en poutres C 80x8 sur SolidWorks.

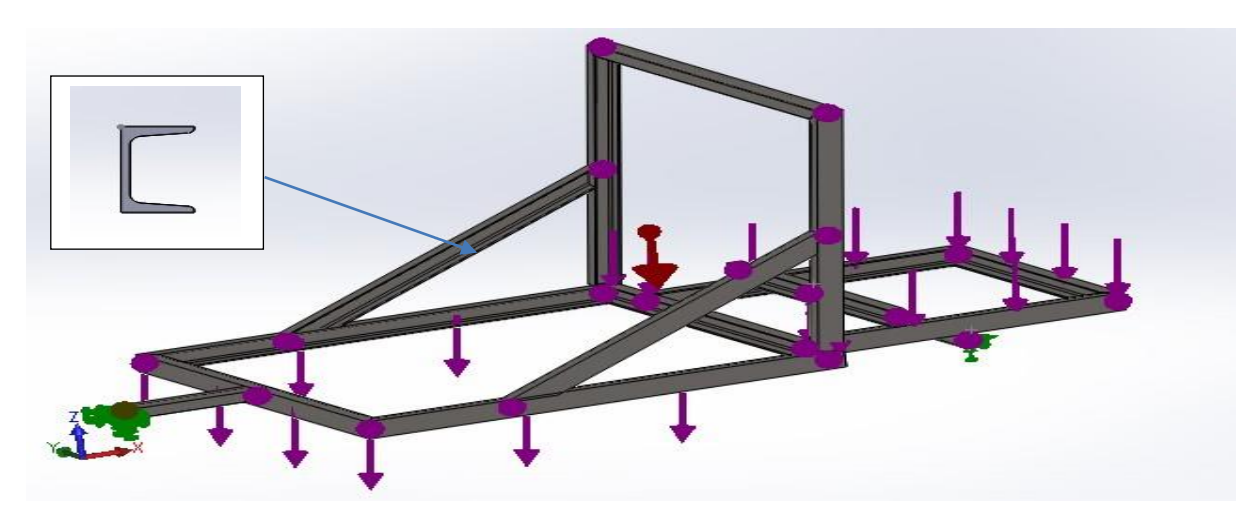

**Figure II.3** Chargements appliquées au châssis en C 80x8

Avec :

- Flèche rouge : Représente la force de gravité  $9.81 \text{ m/s}^2$ .
- Flèche verte : Représentation de la fixation rigide (encastrement).
- Flèche mauve : Représentation de chargement reparti de 6000 N.
- Matériau : acier S235JR.

#### **Le résultat obtenu lors de la simulation sur SolidWorks est**

La figure suivante montre la distribution du coefficient de sécurité

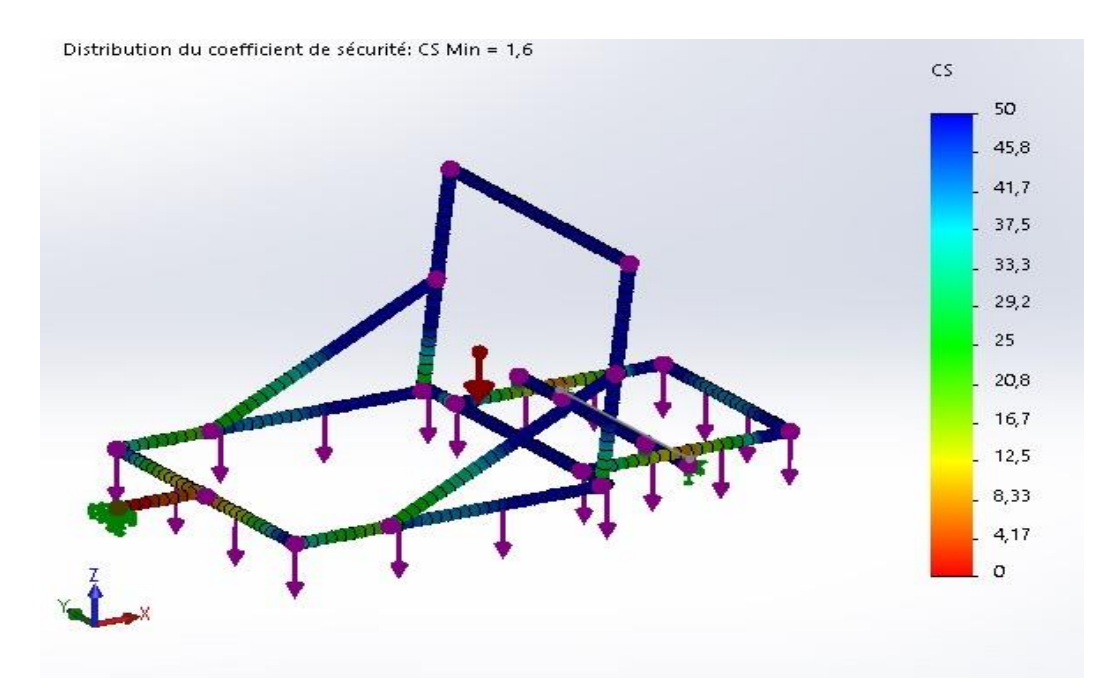

<span id="page-30-0"></span>**Figure II.4** Distribution du coefficient de sécurité au châssis en C 80x8

La figure ci-dessous montre les résultats de comportement mécanique d'un châssis en poutres rectangulaire sur SolidWorks

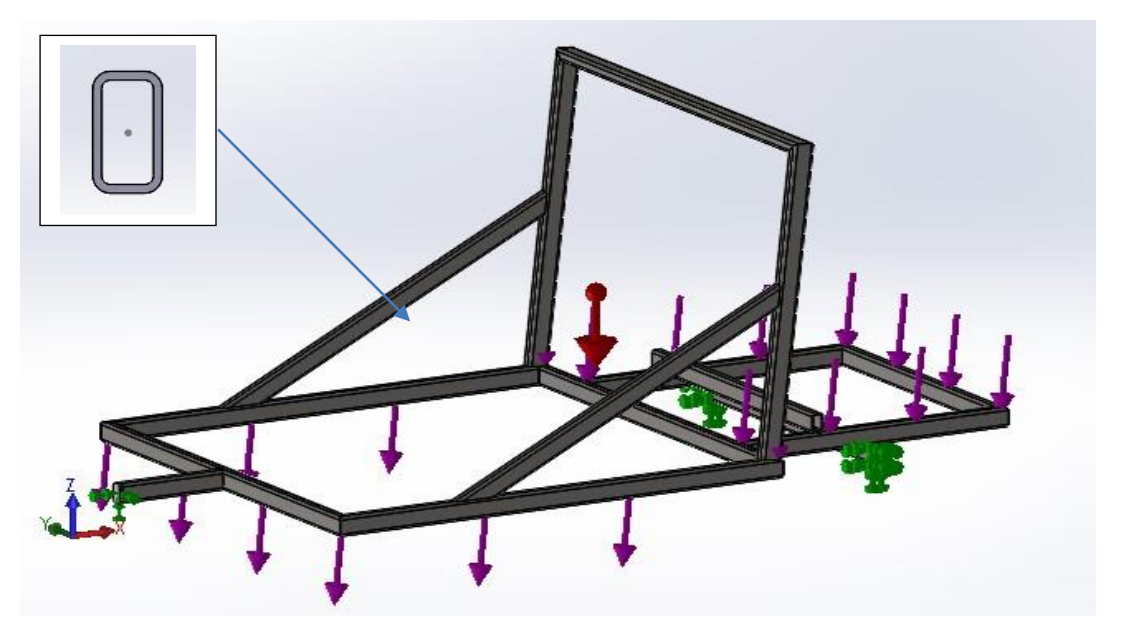

**Figure II.5** Chargements appliquées au châssis en RHS 70x40x5

<span id="page-31-0"></span>Avec :

- Flèche rouge : Représente la force de gravité  $9.81 \text{ m/s}^2$ .
- Flèche verte : Représentation de la fixation rigide (encastrement).
- Flèche mauve : Représentation de chargement reparti de 6000 N.
- Matériau : acier S235JR

#### **Le résultat obtenu lors de la simulation sur SolidWorks est**

La figure suivante montre la distribution du coefficient de sécurité :

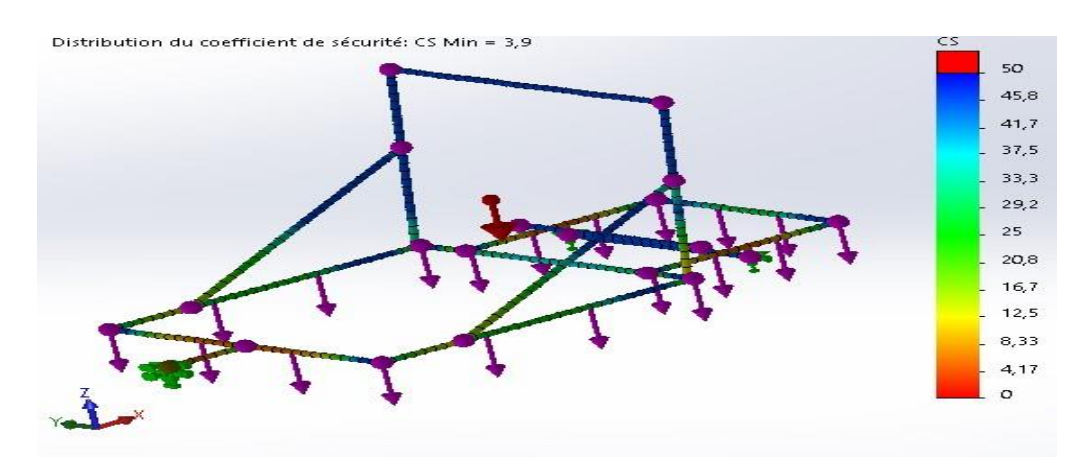

<span id="page-31-1"></span>Figure II.6 Distribution du coefficient de sécurité au châssis en RHS 70x40x5

D'après les résultats montrés sur les figures nous constatons que les poutrelles rectangulaires sont plus résistantes que celle en C. Alors, nous allons réaliser le châssis en utilisant les poutrelles rectangulaires.

#### ❖ **Dimensionnement de l'épaisseur**

Pour dimensionner l'épaisseur nous avons modélisé le châssis en utilisant des poutrelles rectangulaires différentes :

 $\checkmark$  Premier cas nous avons utilisé des poutrelles de RHS 70x40x5 (70mm de hauteur, 40 de largeur, 5 d'épaisseur), après nous avons vu son comportement mécanique en appliquant des charges de 5200 N sur le logiciel de simulation SolidWorks.

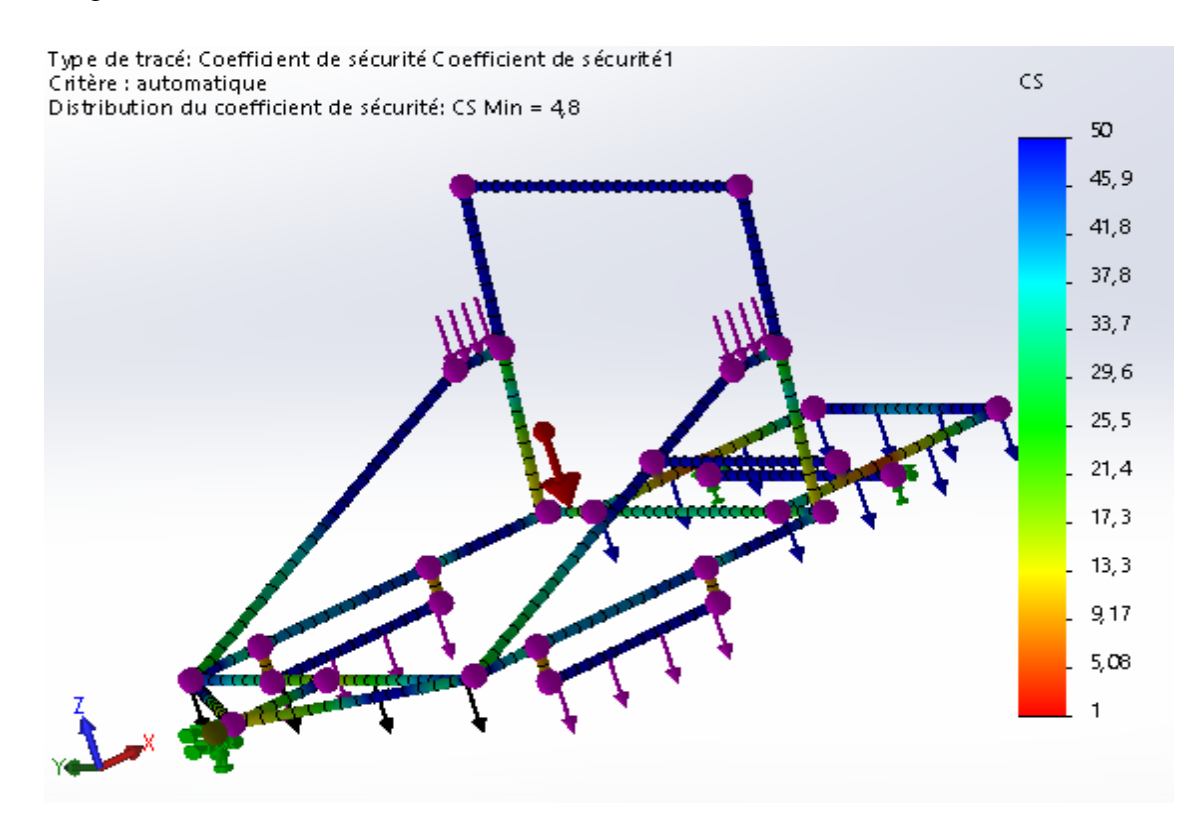

La figure suivante montre la distribution du coefficient de sécurité

<span id="page-32-0"></span>**Figure II.7** Distribution du coefficient de sécurité au châssis en RHS 70x40x5

 $\checkmark$  Deuxième cas nous avons utilisé des poutrelles de RHS 60x40x3.2 (60mm de hauteur, 40mm de largeur, 3.2mm d'épaisseur), après nous avons vu son comportement mécanique en appliquant aussi des charges de 5200 N sur le logiciel de simulation SolidWorks.

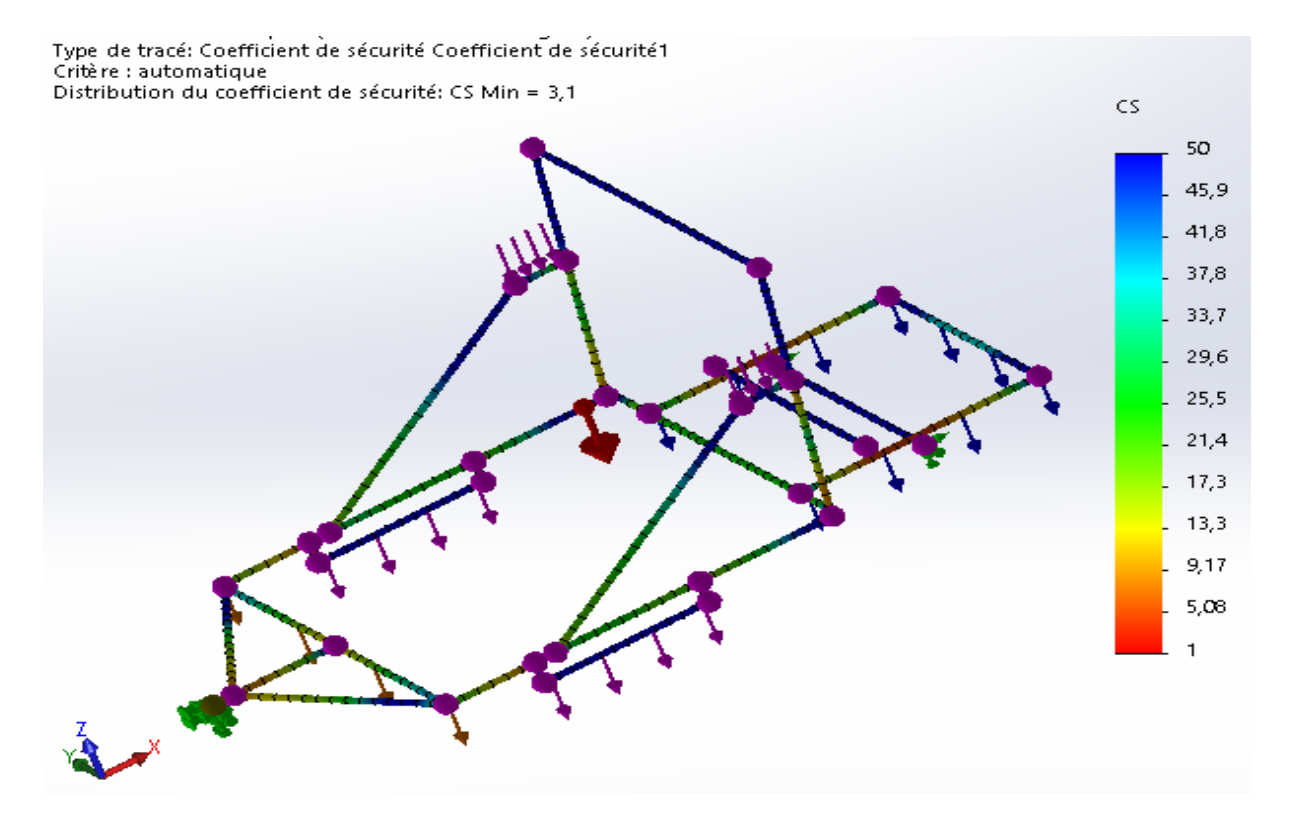

#### La figure ci-dessous montre la distribution du coefficient de sécurité

<span id="page-33-0"></span>**Figure II.8** Distribution du coefficient de sécurité au châssis en poutrelles de RHS60x40x3.2

 $\checkmark$  Troisième cas nous avons utilisé des poutrelles de RHS 50x30x2.6 (50mm de hauteur, 30 de largeur, 2.6d'épaisseur), après nous avons vu son comportement mécanique en appliquons des charges de 6000 N sur le logiciel de simulation SolidWorks.

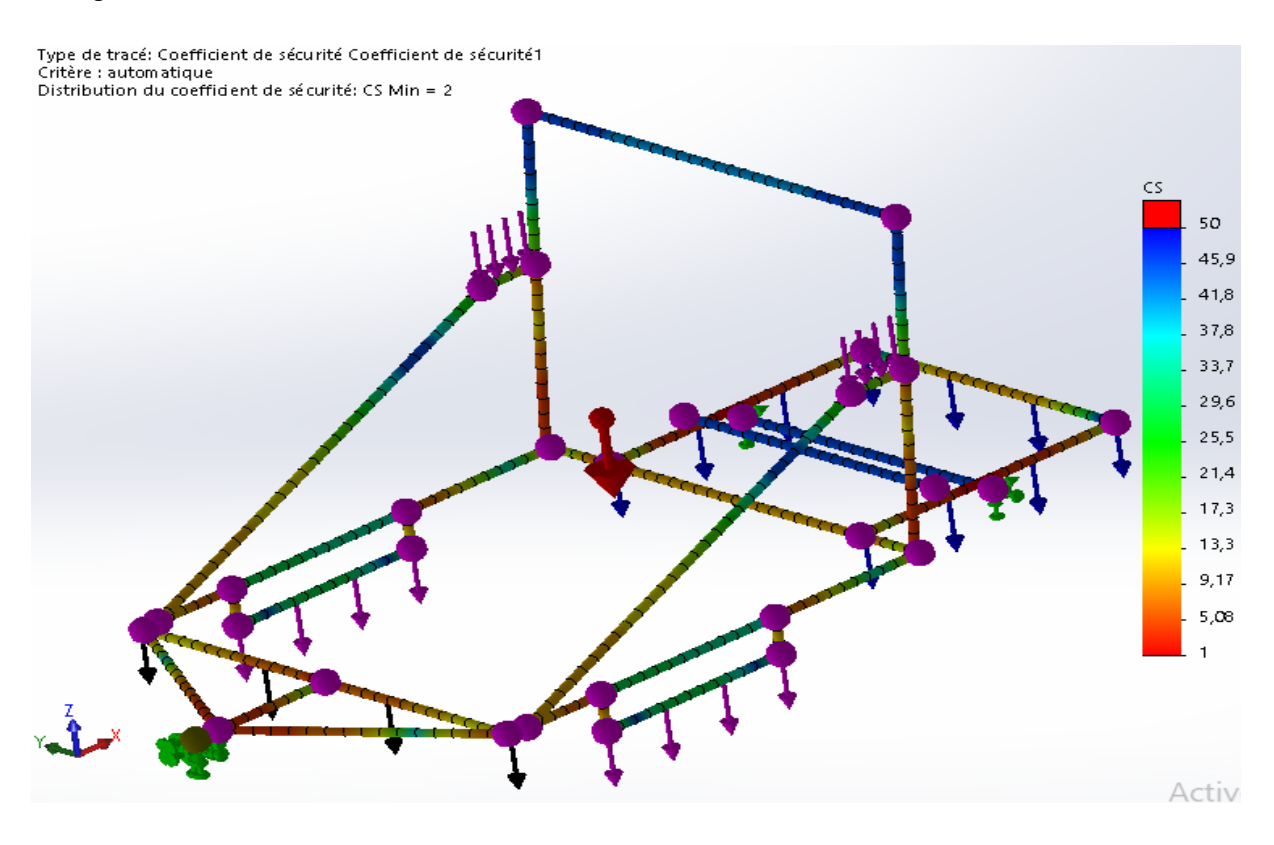

#### La figure ci-dessous montre la distribution du coefficient de sécurité

<span id="page-34-0"></span>**Figure II.9** Distribution du coefficient de sécurité appliquée au châssis en poutrelles de RHS 50x30x2.6

D'après ces trois simulations faites par le logiciel et sachant que le coefficient de sécurité appliqué pour la construction des remorques est égal à deux, nous avons choisis le deuxième modèle de type RHS 60x40x3.2, tout en vérifiant le critère de disponibilité sur le marché algérien et le prix (poids).

La figure suivante montre la forme géométrique de ce profil ainsi que ses dimensions :

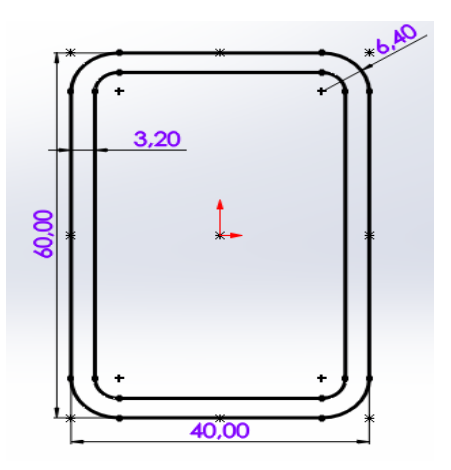

<span id="page-34-1"></span>**Figure II.10** Forme géométrique de profil RHS 60x40x3,2

#### II.5. **Conclusion**

Au début de ce chapitre nous avons choisis le type de châssis convenable. Ainsi, nous avons choisis le type de profile et ses dimensions après une comparaison entre les différents châssis illustrer auparavant. Finalement nous avons lancé aussi la conception de notre châssis, donc maintenant nous allons entamer la partie de calcul et de vérification numérique du châssis pour pouvoir le valider.
# **Chapitre III: Notice de calcul**

La résistance des matériaux (RDM) s'intéresse particulièrement au calcul des dimensions des systèmes mécaniques pour qu'ils soient en mesure de supporter les efforts qui leur sont appliqués pendant leur service dans condition de sécurité requise.

Dans ce chapitre, nous allons faire une étude des simulations numériques pour satisfaire une bonne tenue de route et un bon comportement mécanique.

#### **III.1. Efforts appliqués au châssis**

#### III.1.1. **Efforts appliqués au repos : charges verticales**

Le châssis de la machine joue le rôle le plus important. Il supporte la plupart des masses telles que la masse du tapis, la masse de charrue et de véhicule tractrice. Au repos ce châssis est soumis à son poids propre et aux charges (tapis et charrue).

La figure suivante montre les charges verticales appliquées sur un châssis au repos

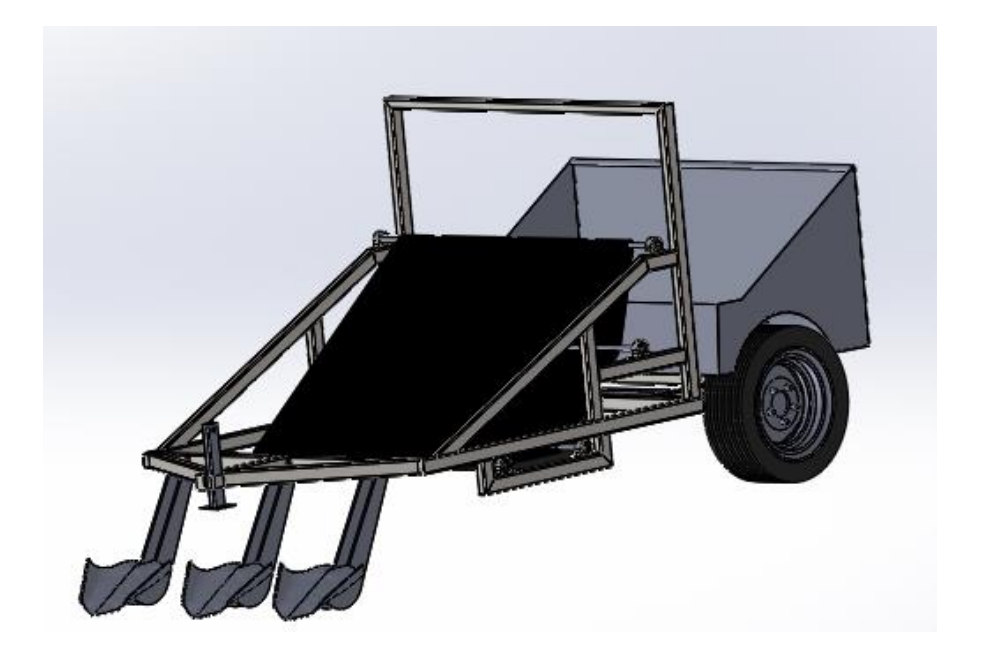

**Figure III.6** Charge verticales appliquer sur un châssis

#### III.1.2. **Torsion du châssis**

Lorsque la machine passe par une route ondulée, le châssis subit une torsion suite au chargement de niveau entre la position de deux roues du même essieu.

La figure suivante montre la différence entre la position de deux roues d'un même essieu subit à la torsion :

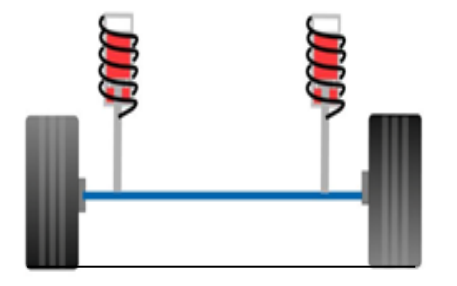

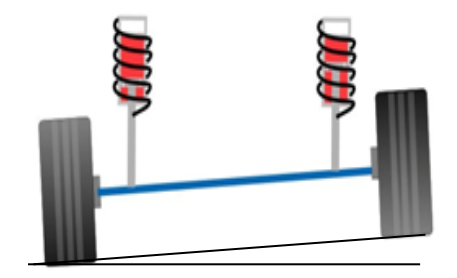

**Figure III.7** Roues sur une route plane **Figure III.8** Roues sur une route ondulée

#### III.2. **Méthode de calcul**

Le calcul de la structure par éléments finis est nécessaire pour la validation de la conception du châssis.

Cette méthode de calcul nous permet d'optimiser la conception du châssis vis-à-vis des contraintes ainsi de dégager les points faibles de la structure.

#### III.2.1. **Hypothèses**

- ➢ Les références de calcul sont imposées par le cahier des charges : le contacte entre la machine et le sol s'effectue à travers deux roues.
- ➢ Le matériau utilisé pour l'étude et la fabrication du châssis est considéré comme un matériau isotrope et homogène.
- ➢ Les mêmes propriétés de la structure sont appliquées aux points de connexion (la soudure n'est pas prise en compte).

#### III.2.2. **Logiciel utilisé**

Nous avons utilisé un logiciel de calcul qui est SolidWorks pour effectuer la simulation.

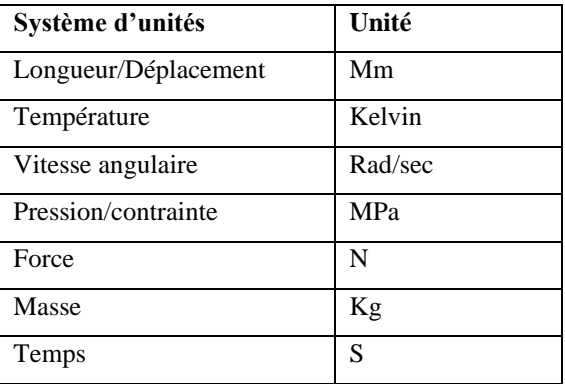

Les différentes études utilisent le système d'unités montré par le tableau suivant

**Tableau III. 1**Unités utilisent.

# III.3. **Propriétés du modèle**

## III.3.1. **Section**

Pour la conception du châssis, nous avons utilisé des poutrelles standards qui sont principalement RHS 60x40x3.2.

La figure ci-dessous montre les poutrelles utilisées pour la conception du châssis

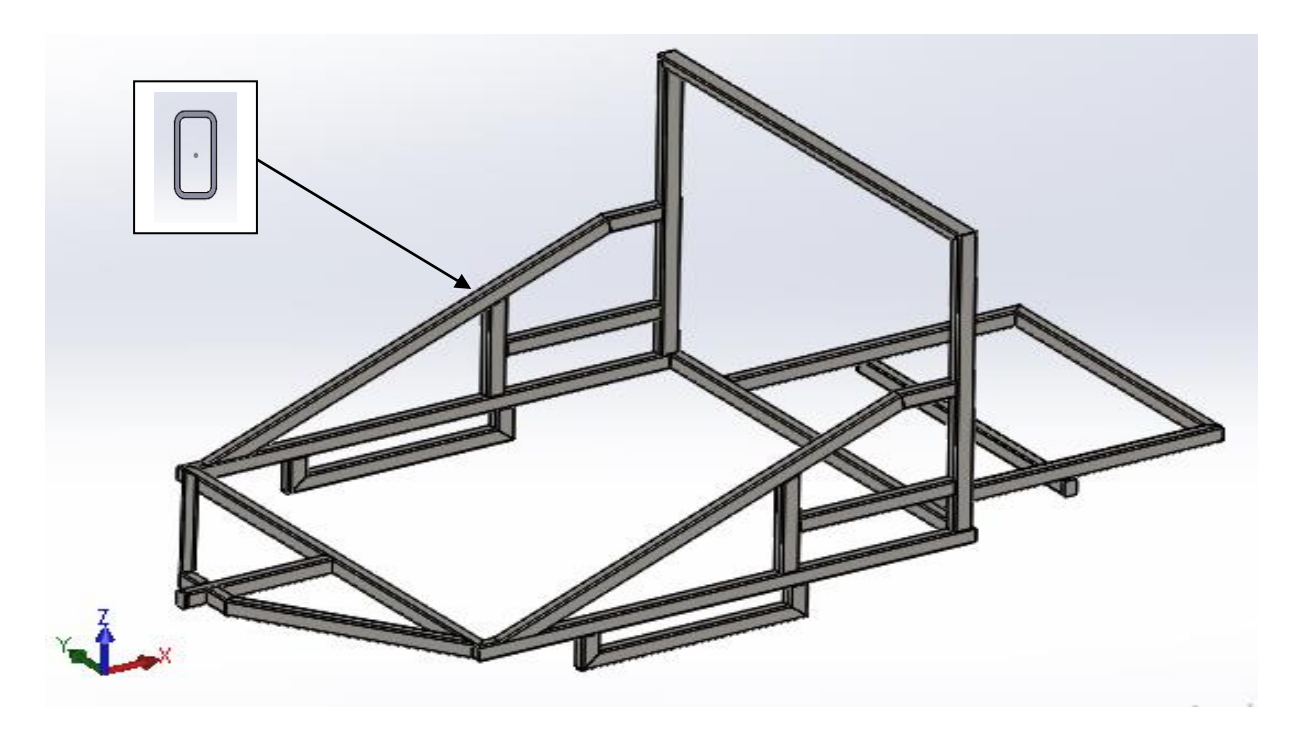

**Figure III.9**Structure finale de notre châssis.

#### III.3.2. **Matériau**

Pour l'étude et la réalisation du châssis de la machine, nous avons utilisé l'acier S235JR comme un matériau de fabrication. Nous l'avons choisi car ce type d'acier est utilisé généralement pour les constructions mécaniques et métalliques générales assemblées ou soudées[9].

Le tableau suivant indique les propriétés du matériau S235JR[10] :

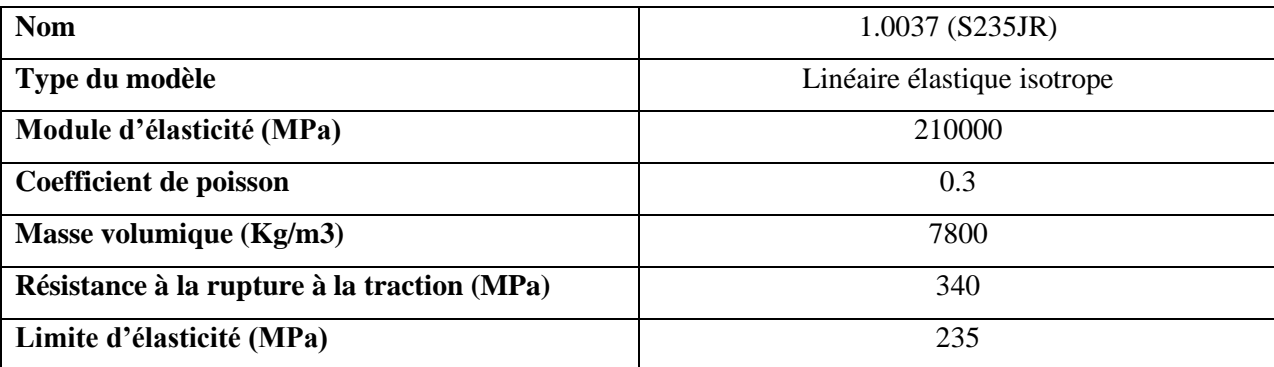

**Tableau III. 2** Caractéristique mécanique du matériau S235JR

La composition chimique de l'acier S235JR est montrée par le tableau suivant :

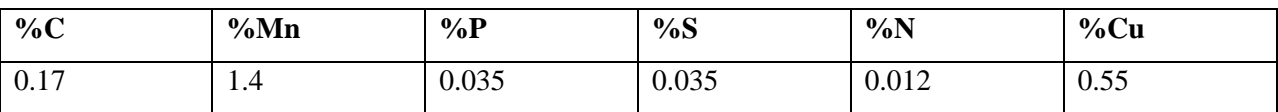

#### **Tableau III. 3** Composition de l'acier S235JR

#### III.3.3. **Autres propriétés de masse**

La masse totale du châssis est égale à

#### $Masse = 120$  kilogrammes

Les coordonnées de centre de gravité sont exprimées comme suit : (mètres)

$$
\begin{array}{l} X=0.04 \\ Y=-0.30 \\ Z=0.15 \end{array}
$$

# III.4. **Analyse statique**

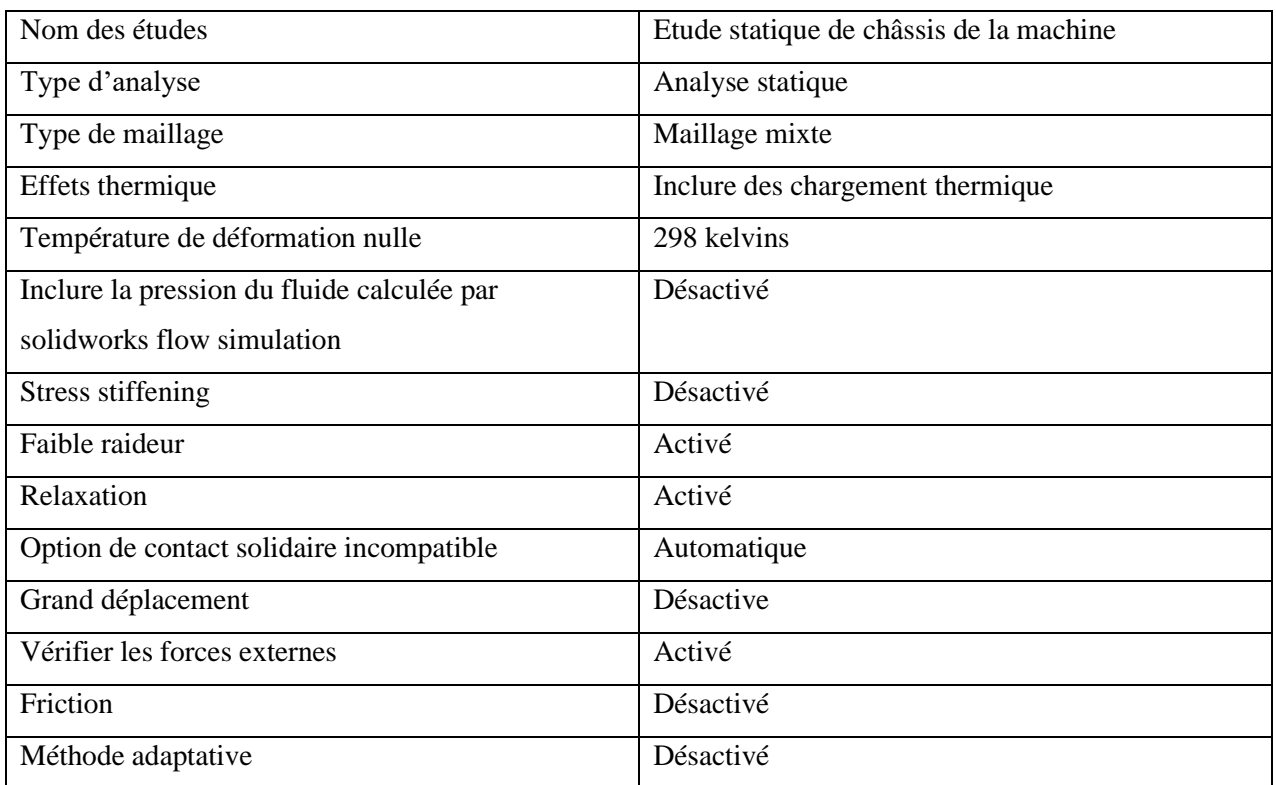

# III.4.1. **Propriétés des études de l'analyse statique**

**Tableau III. 4** Propriétés des études de l'analyse statique

#### III.4.2. **Maillage appliqué**

Le maillage est une opération qui consiste à subdiviser le domaine à étudier en un ensemble d'élément de forme simple. En 2D, le domaine est subdivisé soit en triangles, soit en quadrangles. En 3D, la subdivision se fait principalement en utilisant des tétraèdres, des pentaèdres ou prismes ainsi que des hexaèdres ou cubes.

Dans notre cas, pour lancer l'étude statique nous avons utilisé un maillage mixte.

La figure suivante nous monte le maillage du châssis

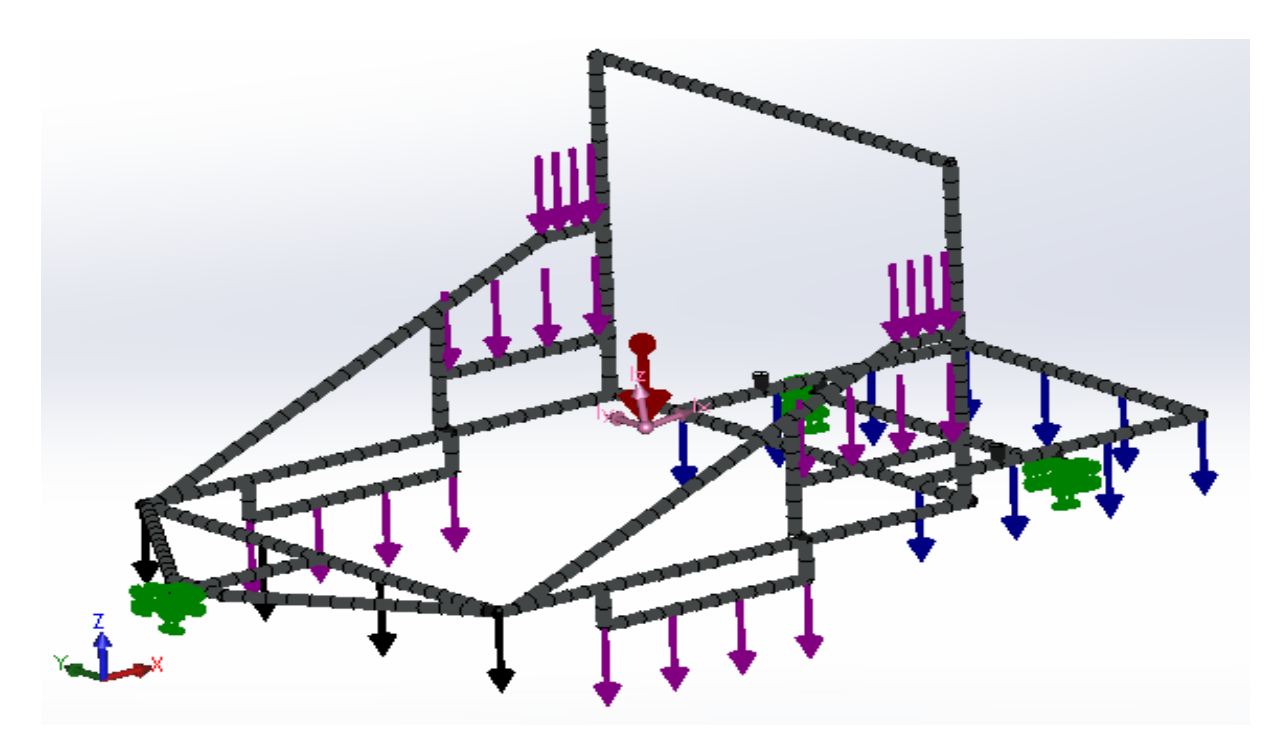

**Figure III. 5** Maillage de la structure

# III.4.3. **Etude de flexion**

# **Les forces appliquées**

Les chargements appliqués sur le châssis sont montrés par la figure suivante

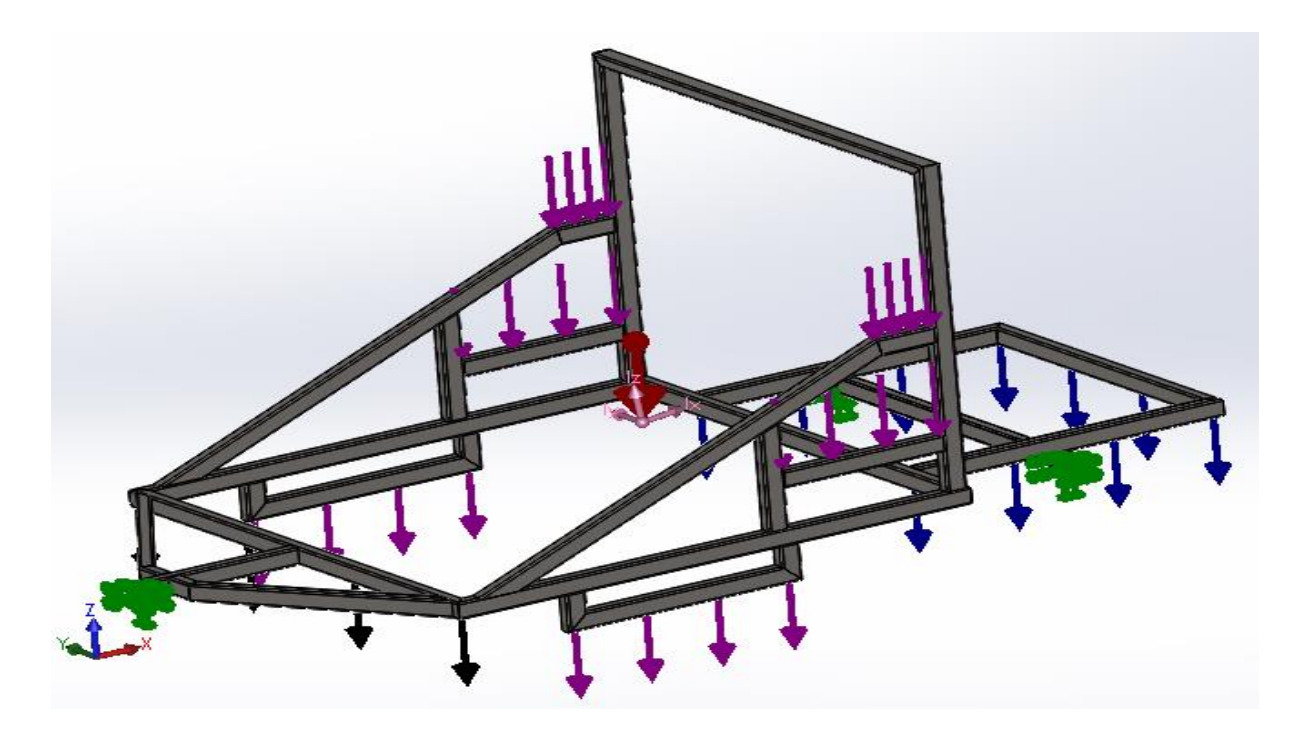

**Figure III.6** Chargements appliqués sur la structure

#### Avec :

- $\div$  Flèche rouge : Représente la force de gravité 9.81 m/s<sup>2</sup>.
- ❖ Flèche verte : Représentation de la fixation rigide (encastrement).
- ❖ Flèches noires : Représentation de chargement reparti de charrue de 800 N.
- ❖ Flèches mauves : Représentation de chargement reparti du tapis de2000 N.
- ❖ Flèches bleues : Représentation de chargement reparti de la benne de 2400 N.
- ❖ Matériau : acier S235JR.

Cette configuration représente le châssis chargée avec ces éléments de 5200 N les points de fixation à l'arrière représentent les points d'attache des roues. Le point de fixation à l'avant représente l'attache du châssis avec le véhicule tracteur.

## **Résultats**

# ➢ **Contrainte de Von Mises**

Le logiciel SolidWorks nous permet de calculer et visualiser les contraintes de Von Mises et leur répartition le long du châssis.

Lors de cette étape, nous devons vérifier la tenue et le comportement mécanique du châssis envers les chargements appliqués. Alors, nous devons comparer la contrainte maximale de Von Mises obtenue lors de la simulation numérique et la contrainte admissible.

Avec, la contrainte admissible est égale à :

$$
\sigma_{\text{ad}} = \frac{Re}{s} = \frac{235}{2} = 117.5 \text{ MPa}
$$

Avec:

- ✓ Re : limite d'élasticité du matériau (S235JR).
- $\checkmark$  S : coefficient de sécurité (2 pour la construction des remorques).

La figure suivante montre les résultats de visualisation de la contrainte Von Mises

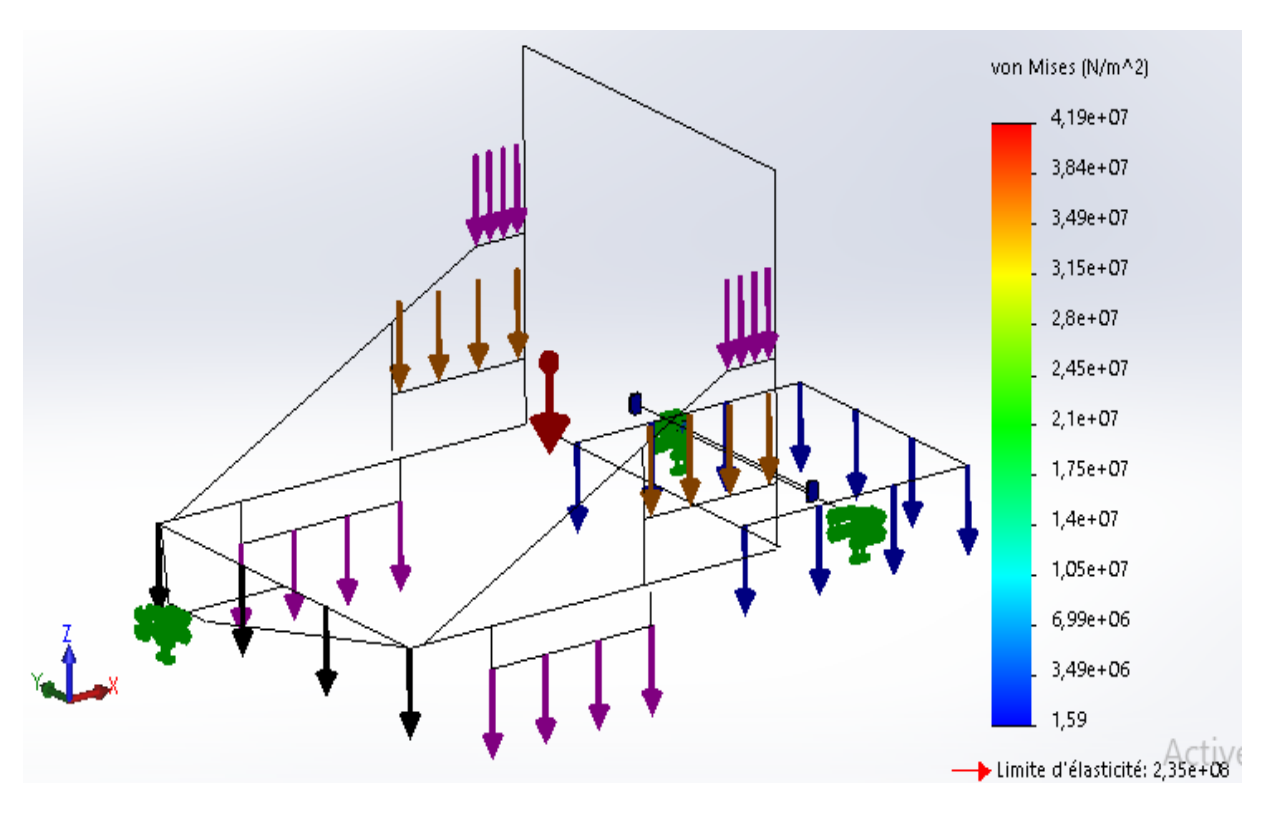

**Figure III.7** Contrainte Von Mises sur SolidWorks

Le logiciel de simulation nous donne un résultat de la valeur de la contrainte de flexion

$$
\sigma_{\text{max}} = 41.9 \le \frac{Re}{s} = \frac{235}{2} = 117.5 \text{ MPa}
$$

Alors, on peut constater que la contrainte de Von Mises est suffisamment inférieure à la contrainte admissible que l'acier S235JR peut la supporter. Donc, y'aura pas de danger sur la structure du châssis.

#### ➢ **Déplacement total**

La figure suivante nous montre les résultats de visualisation de déplacement total

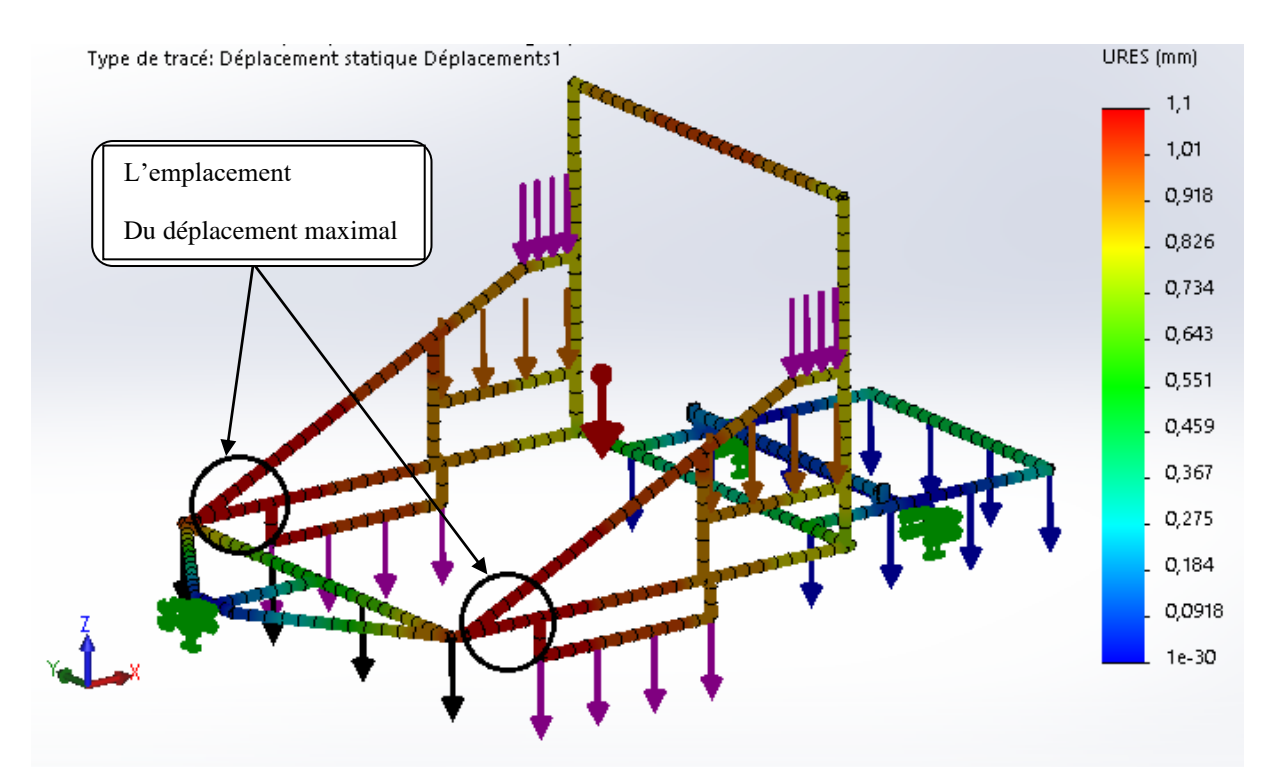

**Figure III.8** Déplacement total

Le logiciel de simulation SolidWorks nous donne :

$$
Déplacement = 1.1 \, \text{mm}
$$

Donc, nous constatons que le déplacement est faible.

# ➢ **Déformation équivalente élastique**

Les résultats sont montrés par la figure suivante

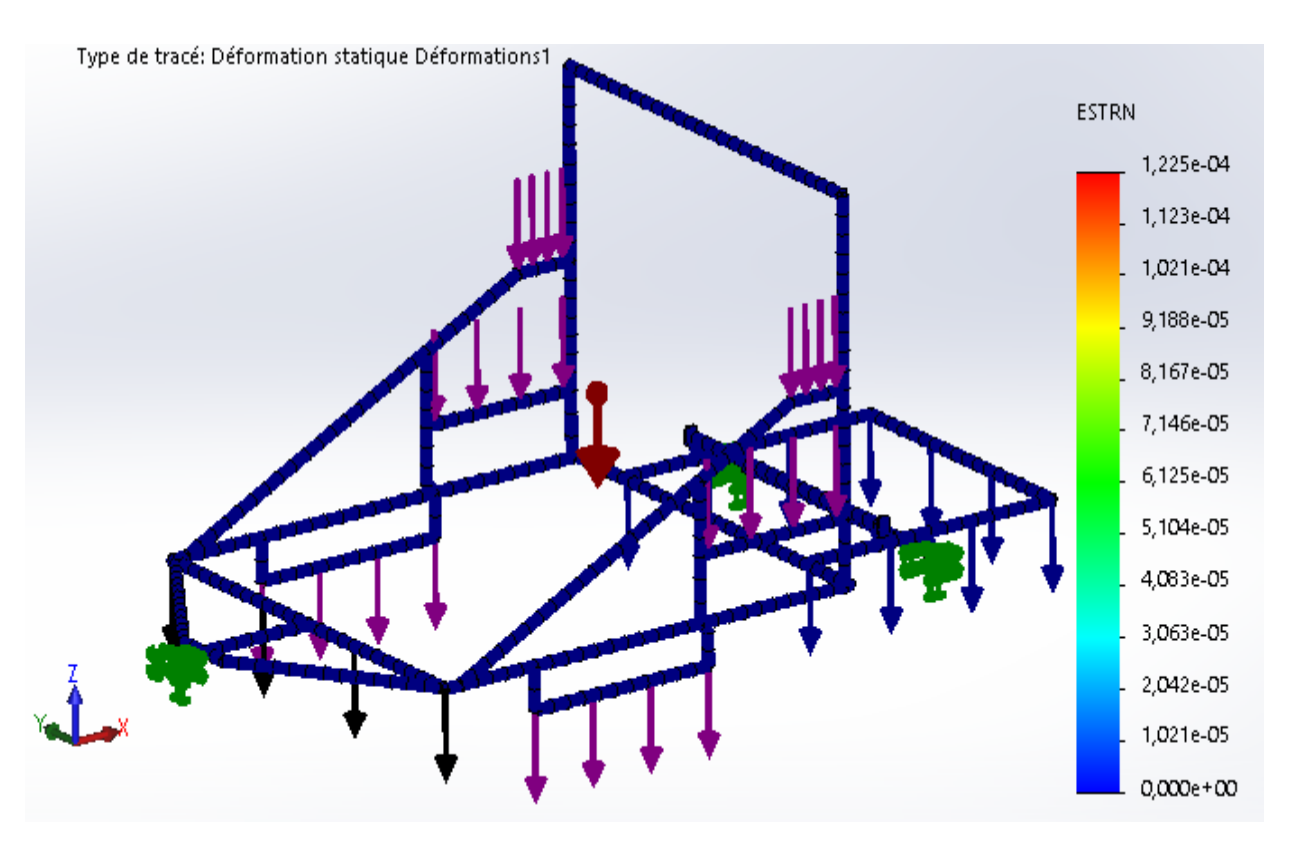

**Figure III.9** Déformation équivalente élastique

Le logiciel nous donne :

Déformation = $1.22510^{-4}$ 

Donc, on peut constater que la déformation est presque nulle. Alors, n'y aura pas de danger.

# ➢ **Comparaison locale de la contrainte appliquée sur la structure avec la limite d'élasticité du matériau**

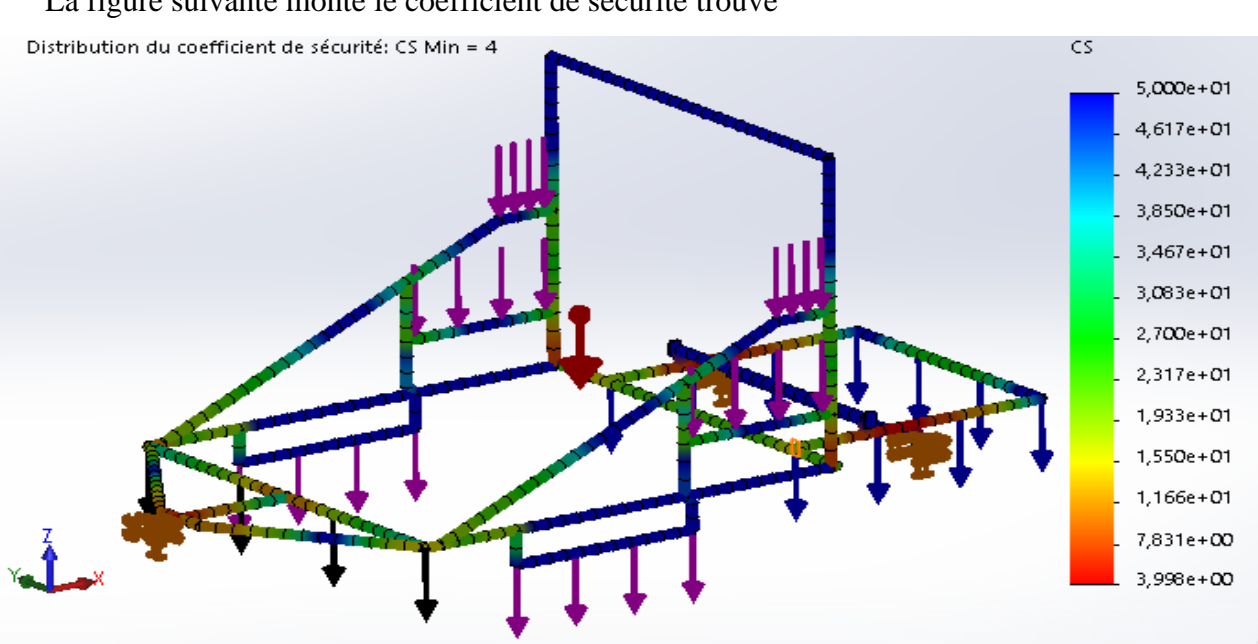

La figure suivante monte le coefficient de sécurité trouvé

**FigureIII.10** Distribution du coefficient de sécurité au châssis

Le logiciel de simulation SolidWorks nous donne :

 $Cs = 4$ 

Donc, nous constatons que notre châssis est rigide.

## III.4.4. **Etude de torsion**

# **Forces appliquées**

Les chargements appliqués sur le châssis sont montrés par la figure suivante

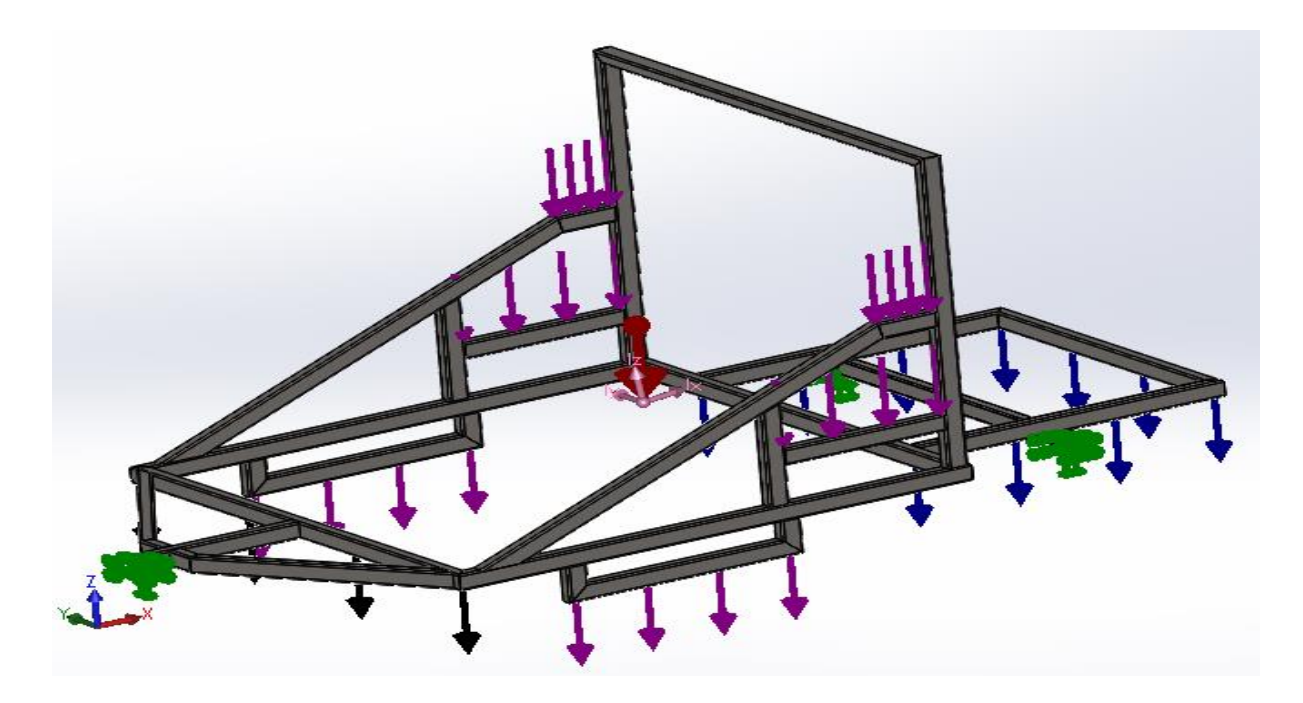

**Figure III.11** Chargements appliqués sur la structure

Avec :

- $\div$  Flèche rouge : Représente la force de gravité 9.81 m/s<sup>2</sup>.
- ❖ Flèche verte : Représentation de la fixation rigide (encastrement).
- ❖ Flèches noires : Représentation de chargement reparti de charrue de 800 N.
- ❖ Flèches mauves : Représentation de chargement reparti du tapis de 2000 N.
- ❖ Flèches bleues : Représentation de chargement reparti de la benne de 2400 N.
- ❖ Matériau : acier S235JR.

Cette configuration représente le châssis chargée avec ces éléments de 5200 N les points de fixation à l'arrière représentent les points d'attache des roues. Le point de fixation à l'avant représente l'attache du châssis avec le véhicule tracteur.

# **Résultats**

## ➢ **Contrainte de torsion**

Le logiciel SolidWorks nous permet de calculer et visualiser les contraintes de torsion ainsi que leur répartition le long du châssis.

Lors de cette étape, nous devons vérifier la tenue et le comportement mécanique du châssis envers les chargements appliqués.

Avec:

- $\checkmark$  Re : limite d'élasticité du matériau (S235JR).
- $\checkmark$  S : coefficient de sécurité (2 pour la construction des remorque)

La figure ci-dessous montre les résultats de visualisation

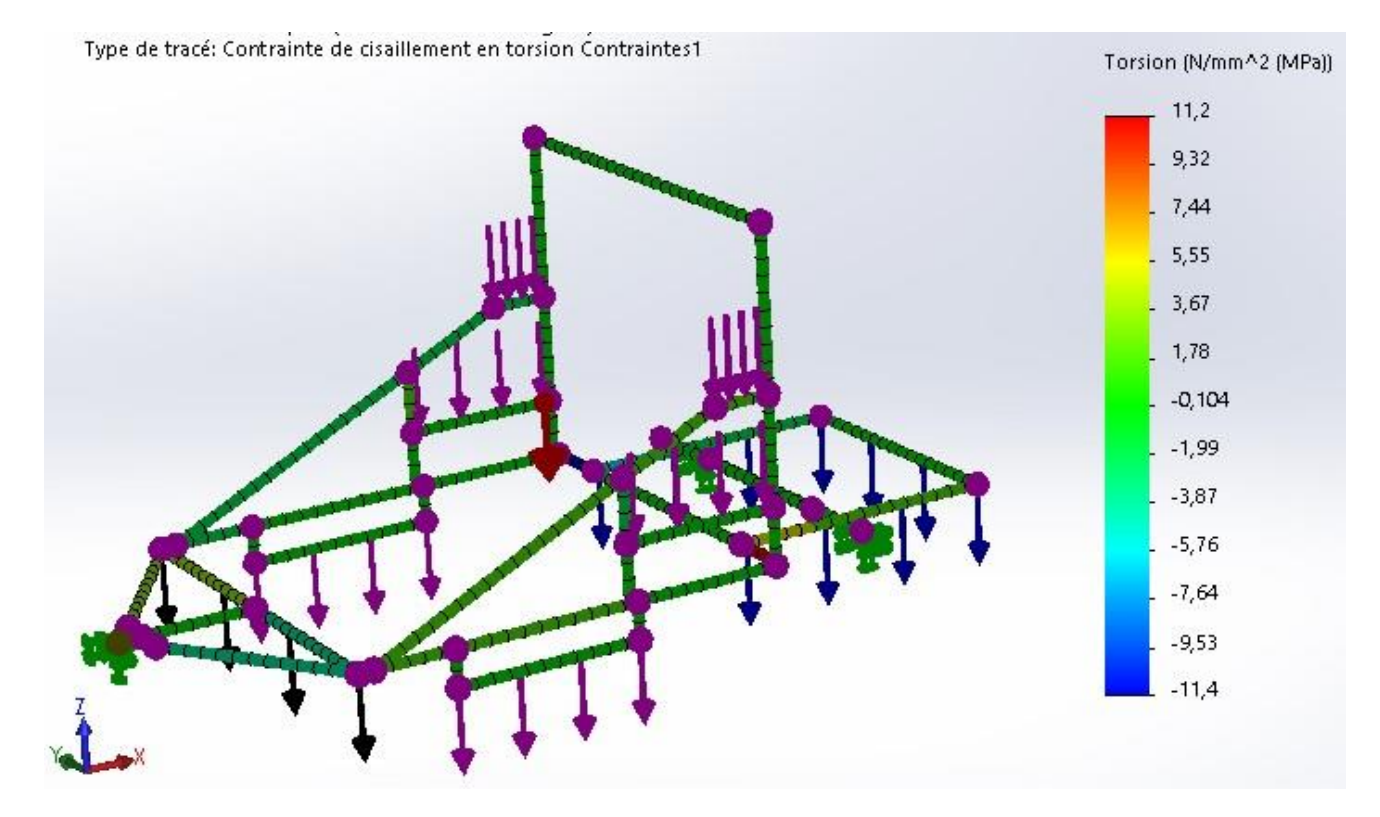

**FigureIII.12** Contrainte de Torsion sur SolidWorks

D'après les calculs faites par SolidWorks, nous avons :

$$
\sigma_{max}=11.2\,
$$

Alors, on peut constater que la contrainte est suffisamment petite. Alors, il n'y a pas de danger sur la structure du châssis.

# III.5. **Dossier technique**

# III.5.1. **Données générales**

- ✓ **Châssis :**
	- Longueur :3000 Millimètres.
	- Largeur :1480 Millimètres.
	- Type : mécano-soudé à profils standards.

# ✓ **Essieu:**

- Nombre d'essieu et de roue : un seul essieu et deux roues.
- Dimensions : tube carrée 80 millimètres.
- Frein : non.

# ✓ **Eclairage et signalisation :**

- Feux de position arrière rouge : oui.
- Feux de stop : oui.
- Indicateur de changement direction : oui.
- Feux de gabarit : oui.

# ✓ **Identification :**

- Plaque de constructeur métallique riveté sur longeron.
- N° de châssis : gravé à froid sur le côté du longeron.

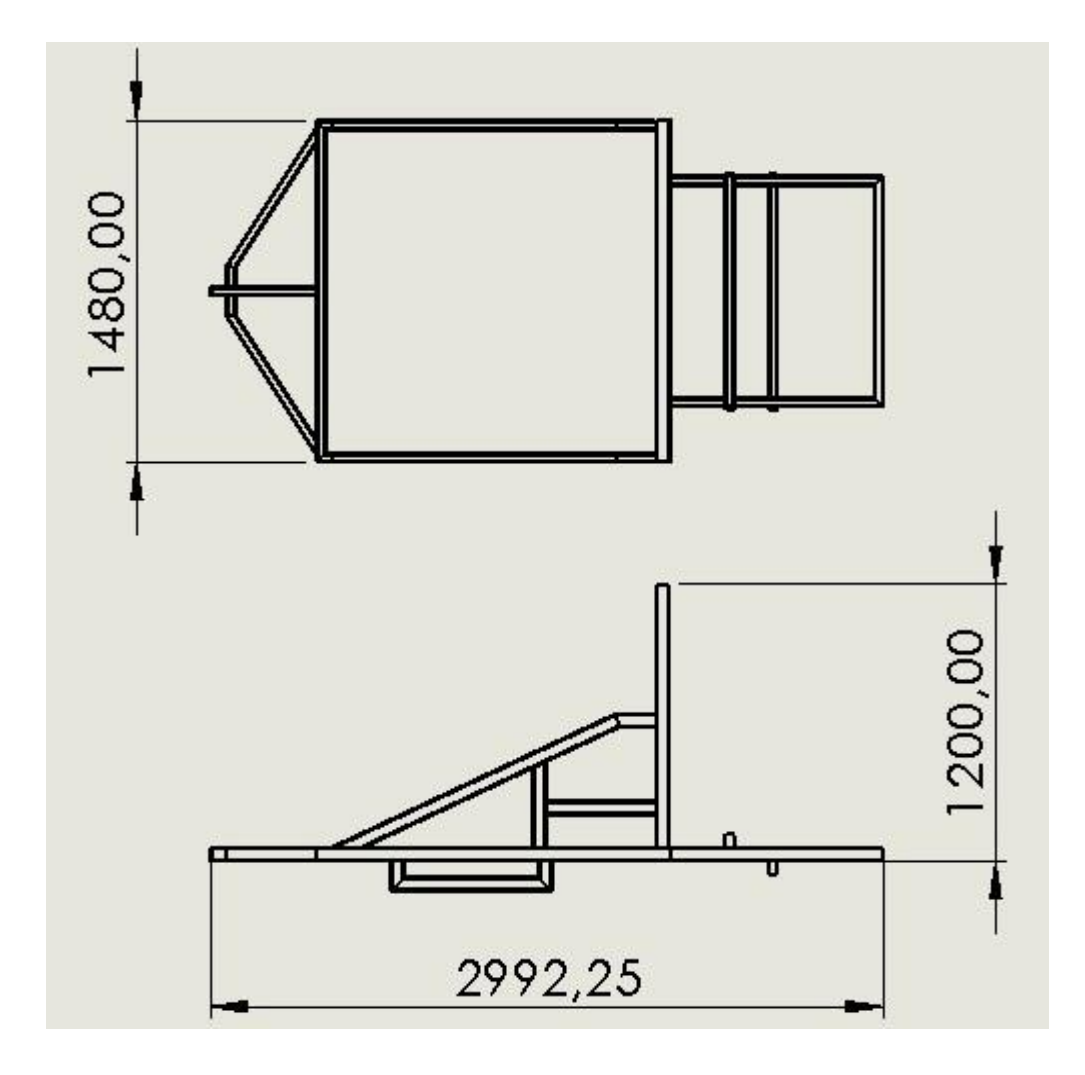

Figure suivante montre les dimensions de notre structure

**Figure III.13** Dimensions du châssis.

# III.5.2. **Données de base**

# ✓ **Récapitulatif**

Le tableau suivant montre les différentes données de base :

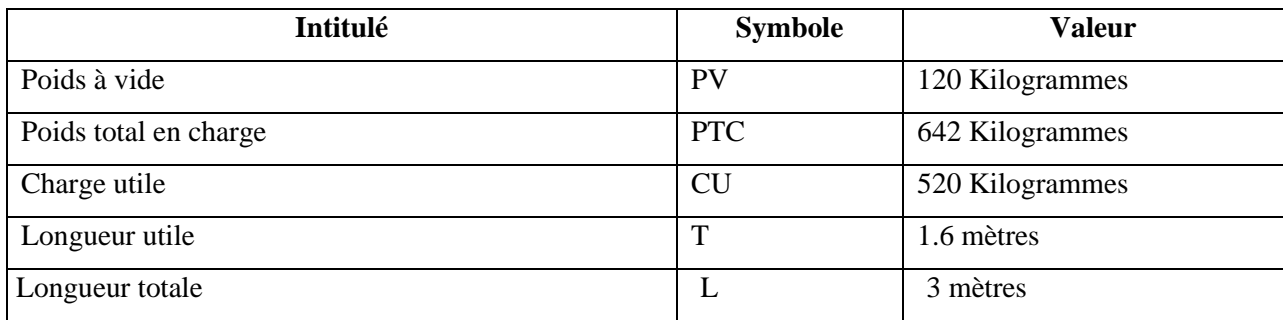

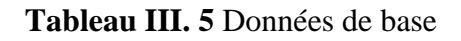

# ✓ **Caractéristiques mécaniques du matériau utilisé**

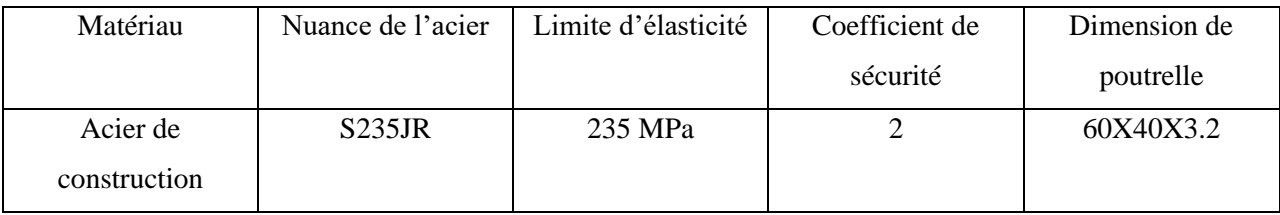

Le tableau suivant contient les différentes caractéristiques de ce matériau :

**Tableau III. 6**Caractéristique de l'acier de construction S 235

#### III.6. **Conclusion**

Après toute cette étude complète et bien détail de la structure de châssis, on peut conclure que le châssis présente une bonne résistance aux effort appliquée et une rigidité. Donc, ce châssis est bien rigide, léger et il est capable d'assurer toutes ces fonctions principales.

# **Chapitre IV : Fabrication et réalisation**

 Dans ce chapitre, nous allons faire une étude de soudure (types de soudure, calcul de taille de soudure et la taille de la gorge de cordon de soudure, calcul des différents paramètres d'un cordon de soudure et vérification de deux équations spécifiques d'un cordon de soudure) ainsi qu'une étude économique de tous les accessoires et les pièces constituants ce châssis.

#### **IV. 1. Calcul de soudage**

#### IV.1.1. **Soudage**

Soudage consiste à assembler d'une manière permanente deux ou plusieurs pièces, tout en assurant entre elles la continuité de la matière.

Pour l'assemblage entre les différentes poutrelles standards utilisés (RHS 60x40x3.2), on utilise le soudage de type MIG/MAG (MetalInertGas/Metal Active Gas) car le soudage de type TIG (TungstenInertGas) est utilisé généralement pour souder des métaux tels que les alliages de magnésium et l'aluminium et des alliages résistants à la corrosion et pour réaliser la jonction de tuyauteries.

#### IV.1.2. **Soudage MIG/MAG**

Le soudage MIG/MAG (respectivement 131 ou 132/133 et 135 ou 136/138 suivant la norme EN ISO 40632011) est un procédé de soudage semi-automatique. L'obtention de la fusion des métaux se fait grâce à l'énergie calorifique qui est dégagé par un arc électrique. Ce dernier éclate dans une atmosphère de protection entre les pièces à assembler et un fil électrode fusible.

Ce type de soudure s'applique principalement sur ces secteurs d'activité : pièces pour la chaudronnerie et la tuyauterie, appareils à pression, matériel médical en acier inoxydable, engins de levage et de manutention encore pour les équipements de transport (ferroviaire, automobile, naval).

Les deux procédés de soudage MIG et MAG différent par la composition du gaz. En fait, le procédé MIG utilise un gaz neutre qui ne réagit pas avec le métal fondu tel que l'argon ou l'argon + l'hélium alors que le procédé MAG se compose d'un mélange de l'hydrogène en proportion variable selon les métaux à souder et de l'argon avec du dioxyde de carbone.

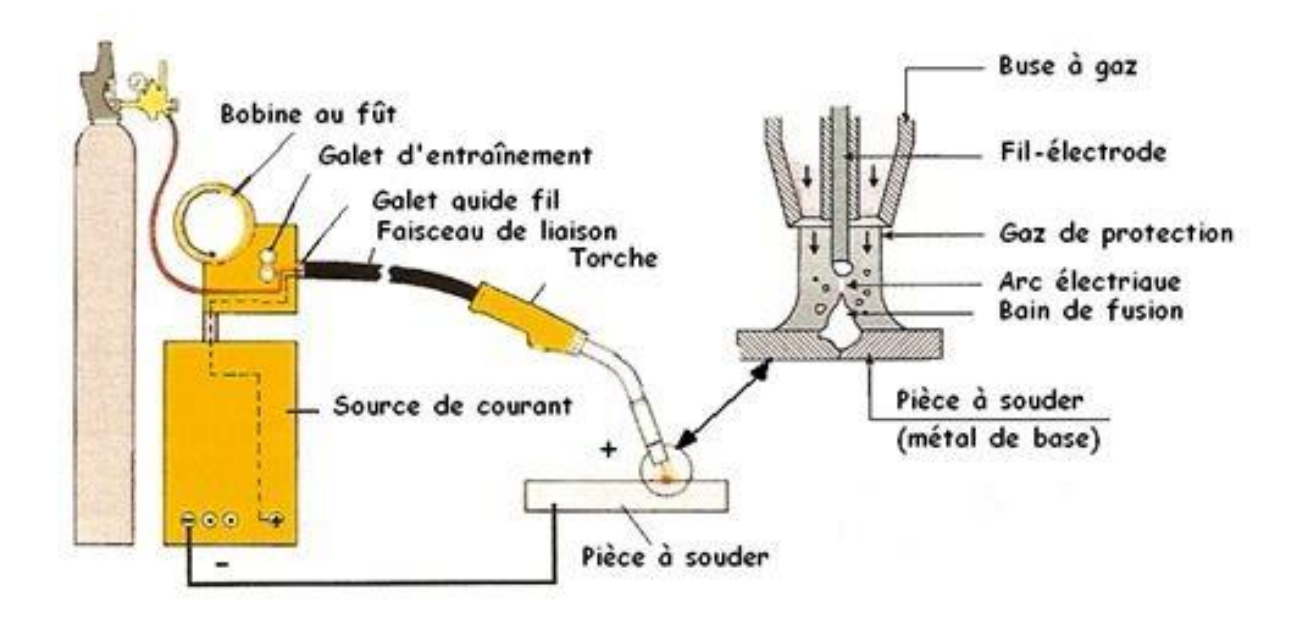

# La figure ci-dessous montre procédée de soudage MIG/MAG

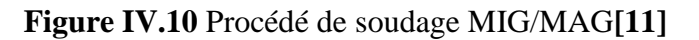

Les caractéristiques de soudure de type MIG**/**MAG sont les suivantes :

# ❖ **Avantages :**

- Le cordon ne se recouvre d'aucun laitier après soudage[12].
- Le soudage semi-automatique peut s'automatiser facilement. Il peut s'appliquer sur la presque totalité des matériaux soudables sans grande difficulté pour le mettre en œuvre, de là son intérêt dans tous les domaines industriels[12].
- Vitesse de soudage élevée<sup>[12]</sup>.

# ❖ **Inconvénients :**

- Mode manuel difficile à prendre en main[12].
- Encombrement de la torche[12].
- Métal d'apport obligatoire[12].
- Projection nombreuse<sup>[12]</sup>.

# IV.1.3. **Calcul de cordon**

# **Calcul des cordons de soudure**

# ❖ **Notation :**

- $\cdot$  a : Epaisseur utile ou la gorge, distance minimale de la racine à la surface du cordon[13].
- $\bullet$   $\cdot$   $\cdot$  l: longueur utile du cordon[13].  $\sigma_{\perp}$ ,  $\tau_{\perp}$  et  $\tau_{\parallel}$ : composante de la contrainte moyenne rapportée à la section de cordon, *al*. Soit :
- $\sigma_{\perp}$ : Contrainte normale perpendiculaire au plan de la gorge de la soudure[13].
- $\tau_{\perp}$ : contrainte de cisaillement dans le plan de la gorge perpendiculaire à l'axe de la soudure[13].
- $\cdot$   $\tau$  : contrainte de cisaillement dans le plan de la gorge parallèle à l'axe de la soudure [13].

La figure suivante montre ces notations :

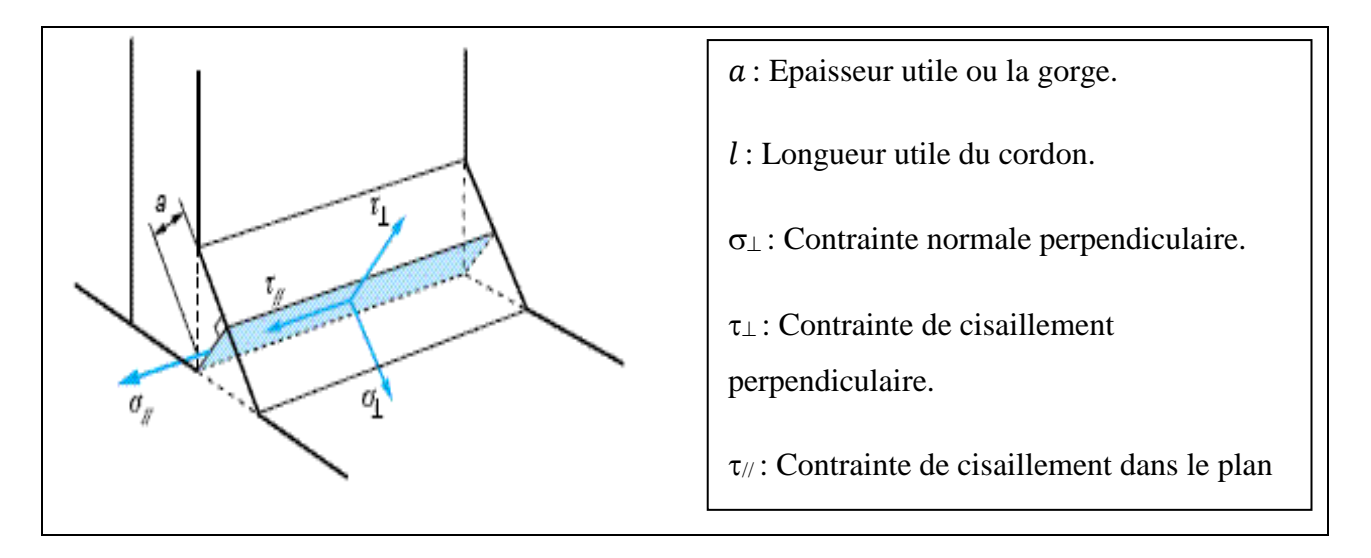

**Figure IV.11** Contraintes dans un cordon de soudure**[14]**

# ❖ **Réglementations**

Les méthodes de calcul suivantes sont définies par L'EUROCODE 3, qui se substitue à la norme NF P.22470

• Critère de corrige de Von Mises : exprime que les composantes de la contrainte moyenne rapportée à la section de la gorge du cordon de soudure doivent satisfaire à la condition.

$$
\beta_w^2\, [\sigma_{\perp}^2+3(\tau_{\perp}^2+\tau_{\text{\tiny $N$}}^2)] \leq (f_u/\gamma_{MW})^2
$$

• Tenus au cisaillement perpendiculaire du joint :

$$
\sigma_{\rm L} \leq \mathcal{J}_{u}/\gamma_{Mw}
$$

Avec :

 $f_u$ : Contrainte de rupture.

F<sup>y</sup> : Limite d'élasticité d'un acier.

 $\gamma_{Mw}$ : Coefficient partiel sur la charge de rupture.

 $\beta_w$ : Coefficient en relation avec nuance d'acier de base.

Et avec les coefficients  $\gamma_{M_W}$  et  $\beta_W$  variation selon la nuance d'acier :

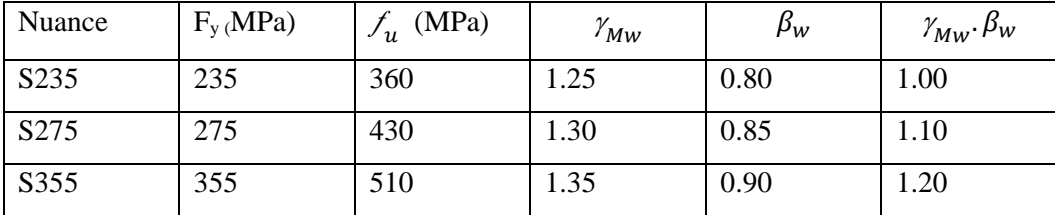

**Tableau IV. 1** Coefficient  $\beta_w$  et  $\gamma_{Mw}$ .  $\beta_w$ [15]

#### IV.1.4.**Les forces appliquées**

D'après les études numériques précédentes, nous remarquons que les contraintes sont maximales lorsque la structure est soumise à des efforts de flexion. Donc, nous allons calculer les valeurs de taille de cordon de soudure lorsque le châssis est soumis à des efforts maximale qu'il peut supporter le châssis (20800N).

Les différentes charges appliquées sur le châssis lors de l'étude de soudure sont montrées par la figure suivante

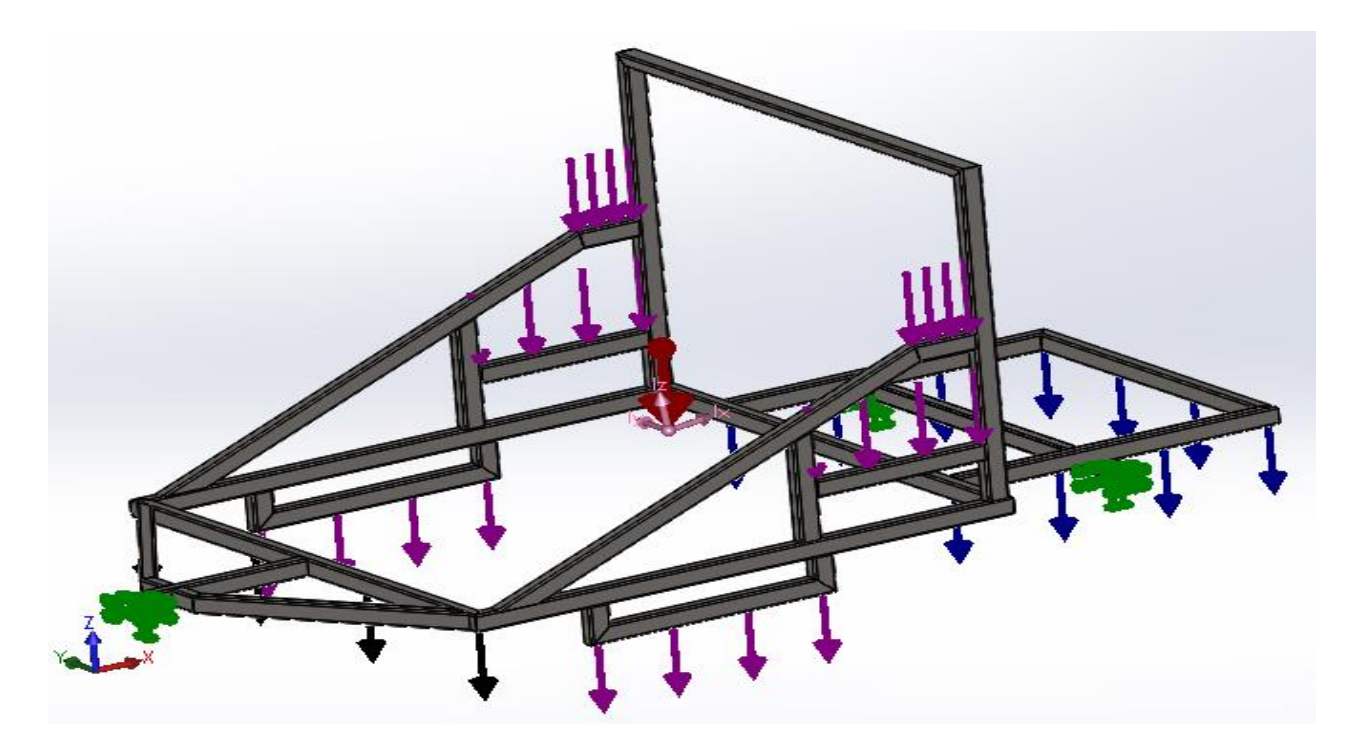

**Figure IV.12** Chargements maximales appliqués sur la structure

Avec :

- $\div$  Flèche rouge : Représente la force de gravité 9.81 m/s<sup>2</sup>.
- ❖ Flèches vertes : Représentation de la fixation rigide.
- ❖ Flèches mauves, noires, bleus : Représentation de chargement reparti de 20800 N.
- ❖ Matériau : acier S235JR.

Cette configuration représente le châssis chargée de 20800 N, les points de fixation à l'arrière représentent les points d'attache des roues. Le point de fixation à l'avant représente l'attache du châssis avec le véhicule tracteur.

#### IV.1.5.**Les résultats**

#### ➢ **Contrainte de Von Mises**

Le logiciel SolidWorks nous permet de calculer et visualiser les contraintes de Von Mises et leur répartition le long du châssis.

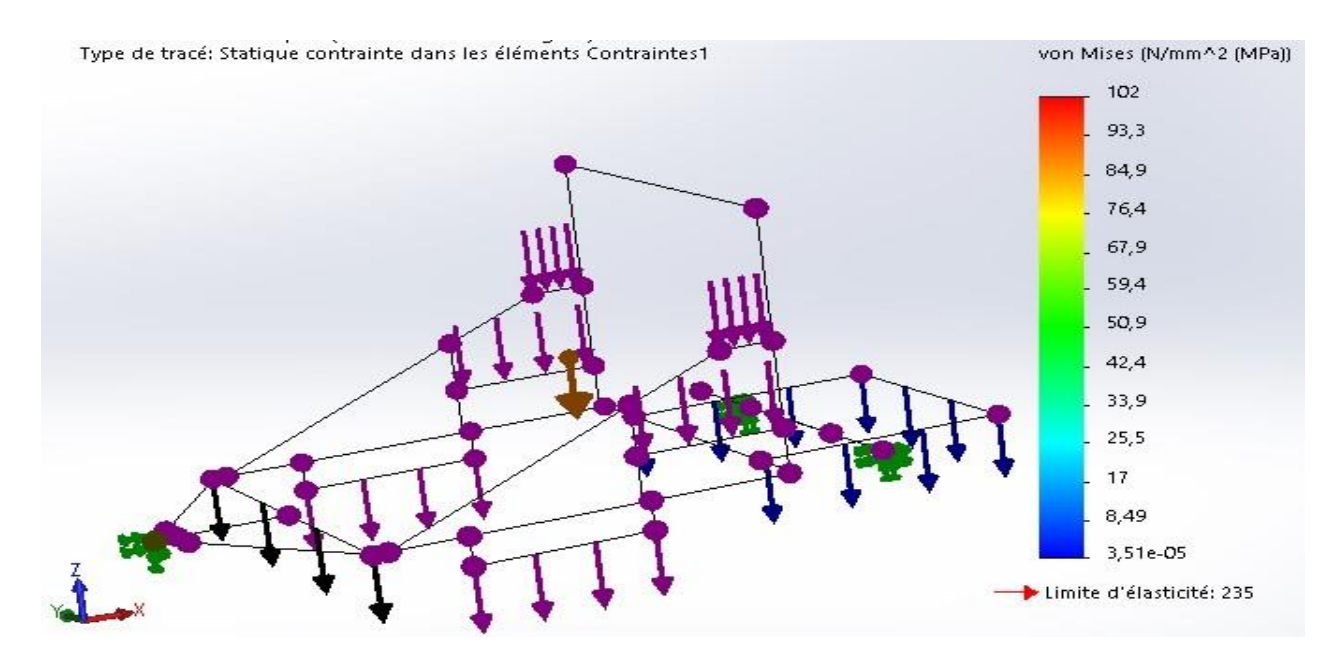

#### La figure suivante montre les résultats de visualisation de la contrainte de Von Mises

**Figure IV.13** Contrainte Von Mises de 20800 N sur SolidWorks

Le logiciel de simulation nous donne un résultat de la valeur de la contrainte de Von Mises :

$$
\sigma_{max} = 102 \; MPa
$$

#### ➢ **Déplacement total**

La figure suivante nous montre les résultats de visualisation de déplacement total

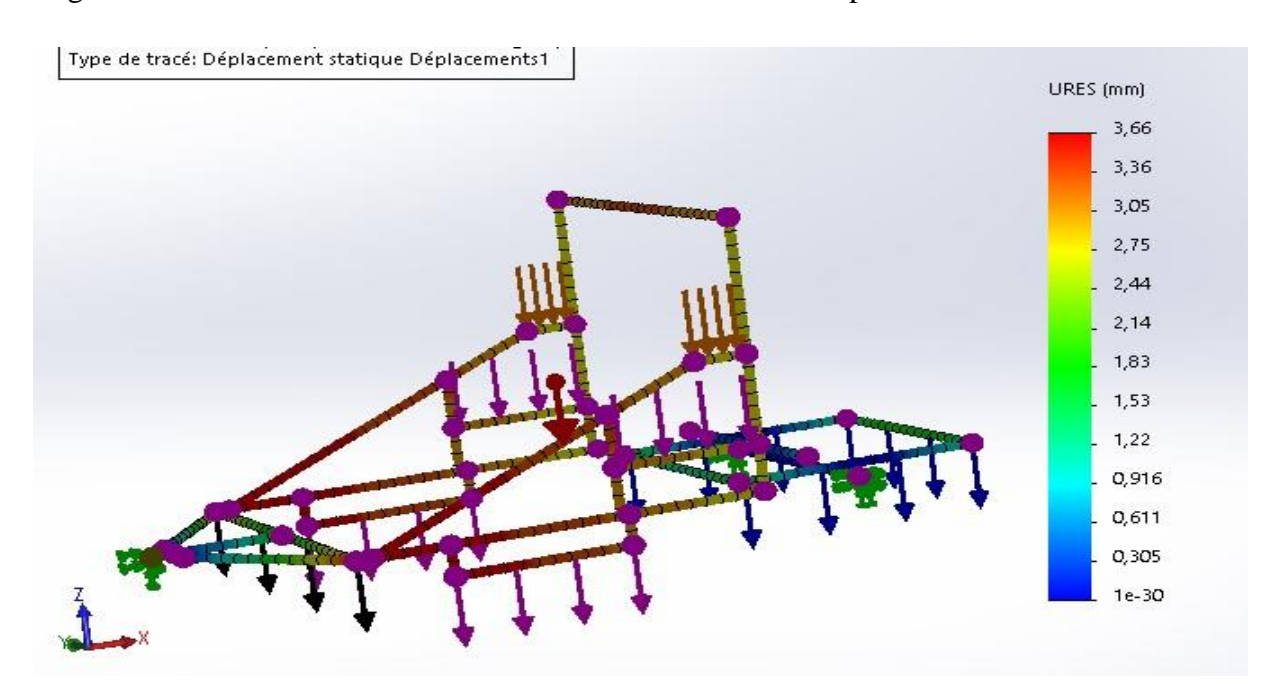

**Figure IV.14** Déplacement total du châssis sous 20800 N de charges

Le logiciel de simulation SolidWorks nous donne :

Déplacement = 3.66 mm

# ➢ **Déformation équivalente élastique**

Les résultats sont montrés par la figure suivante

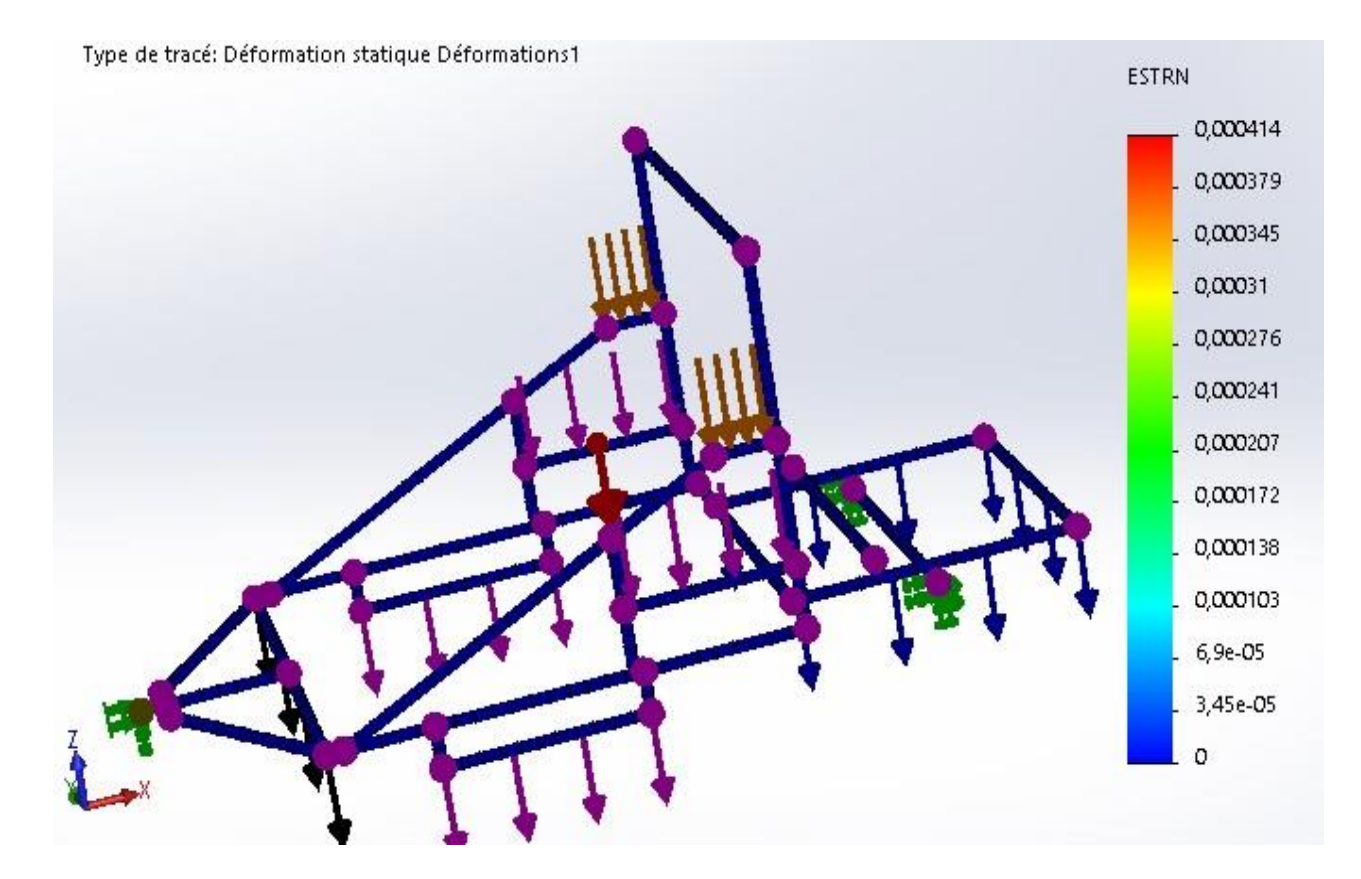

**Figure IV.15** Déformation équivalente élastique

Le logiciel nous donne :

Déformation =  $4.14 \times 10^{-4}$ 

# ➢ **Comparaison locale de la contrainte appliquée sur la structure avec la limite d'élasticité du matériau**

La figure suivante montre la distribution du coefficient de sécurité au châssis chargé de 20800 N

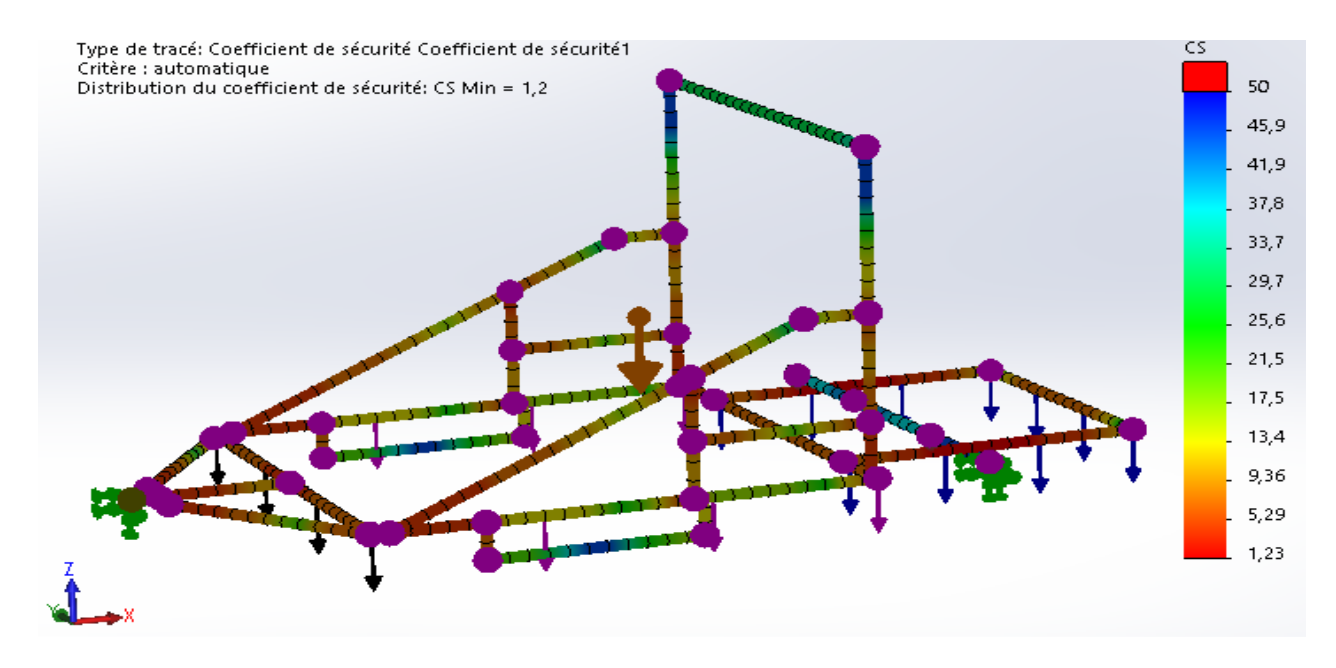

Figure IV.16 distribution du coefficient de sécurité du châssis sous une charge de 20800 N Le logiciel de simulation nous donne :

#### $Cs \text{ min} = 1.2$

#### ➢ **Tracé de contrôle de soudure**

Les figure ci-après montrent la partie ou la contrainte est maximale et le tracé de contrôle de soudure, en tenant compte que la valeur de l'épaisseur estimé de cordon de soudure est égale à 2 millimètres.

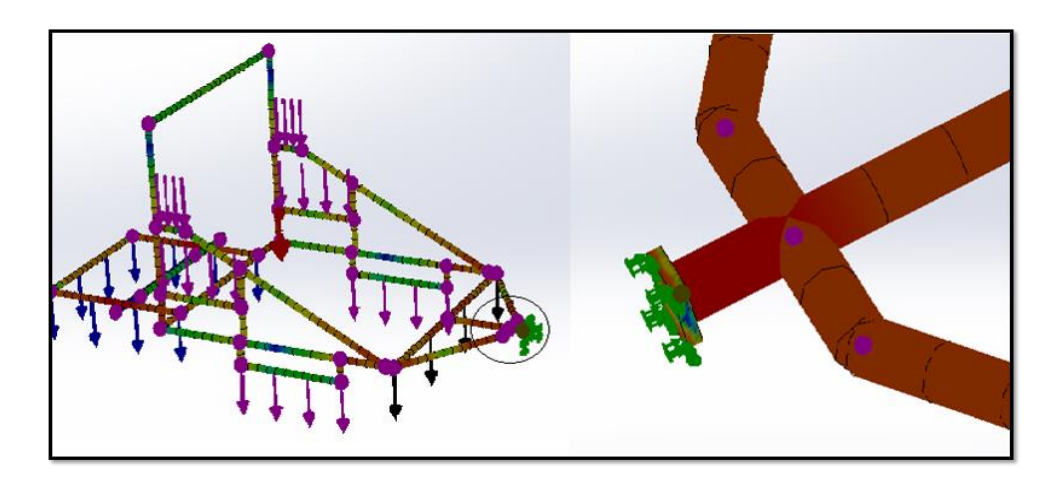

**Figure IV.8** la partie la plus sollicité

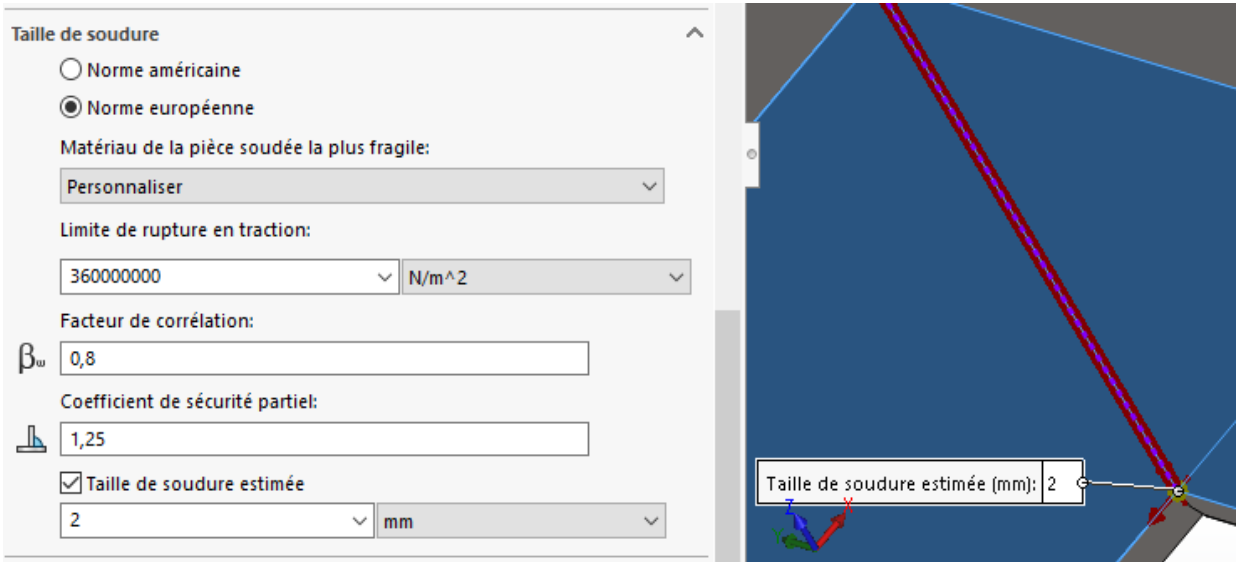

**Figure IV.9** Taille de soudure estimée

Les différents paramètres de ce cordon de soudure sont affichés comme il est montré par la figure suivante :

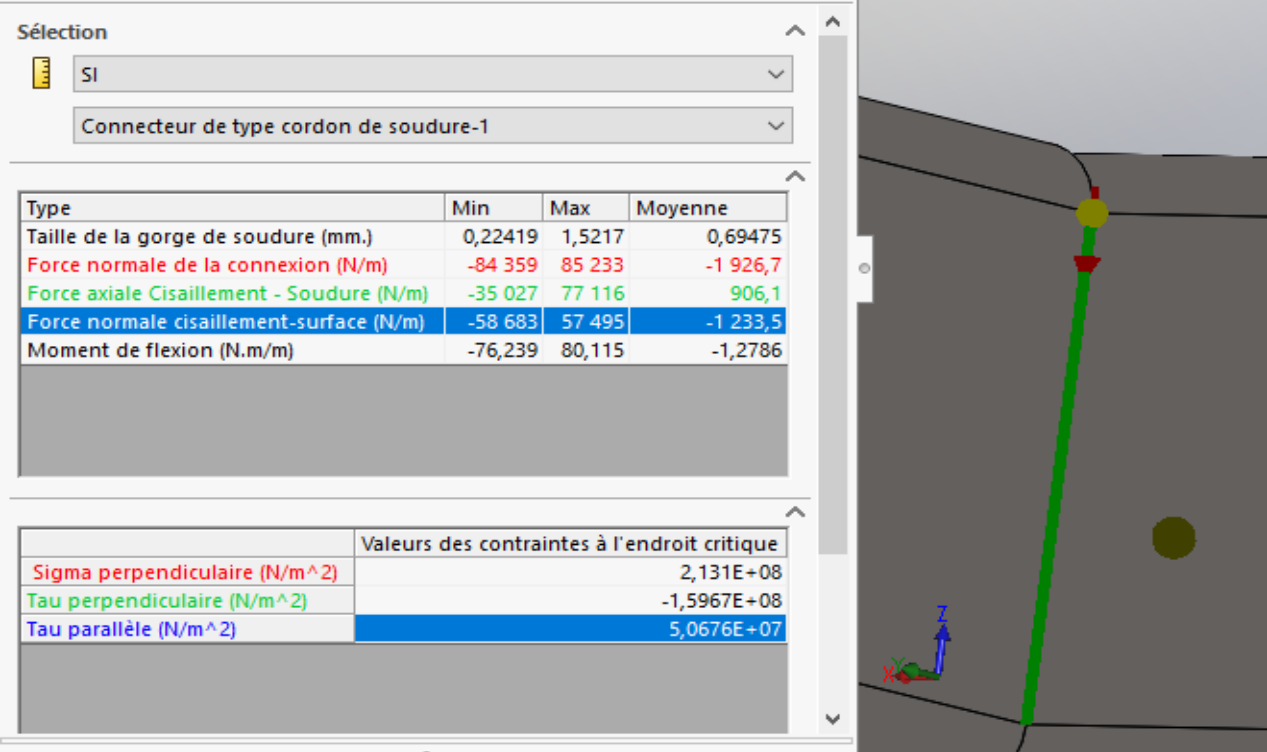

**Figure IV.10** Paramètres de cordon de soudure ainsi que sa taille estimée

En utilisons ces résultats, nous allons vérifier les deux équations de soudure.

Si les équations sont vérifiées donc tous les autres cordons de soudure seront vérifiés automatiquement, sinon nous allons changer l'épaisseur de la gorge estimée.

■ Critère corrige de Von Mises

$$
\beta_w^2 \left[ \sigma_\perp^2 + 3(\tau_\perp^2 + \tau_\parallel^2) \right] \leq (f_u / \gamma_{MW})^2
$$

Avec :

 $f_u$ : Contrainte de rupture.

 $\gamma_{\mu\nu}$ : Coefficient partiel sur la charge de rupture.

 $\beta_w$ : Coefficient en relation avec nuance d'acier de base.

Or on a:

$$
\beta_w^2[\sigma_{\perp}^2 + 3(\tau_{\perp}^2 + \tau_{\parallel}^2)] = 0.8^2 [213.1^2 + 3((-159.67)^2 + 50.676^2)] = 82943.5 \text{ MPa}
$$

Et

$$
(f_u/\gamma_{MW})^2 = (360/1.25)^2 = 82944
$$
 MPa

Alors :

$$
82943.5<82944
$$

Donc, la première équation est vérifiée.

▪ Tenus au cisaillement perpendiculaire du joint

$$
\sigma_{\rm L} \leq \mathcal{J}_{u}/\gamma_{Mw}
$$

Or on a :

$$
\sigma_{\perp}
$$
 =213.1 MPa

Et

$$
f_u/\gamma_{MW} = 360/1.25 = 288
$$
 MPa

Alors : 213.1 < 288

Donc, aussi la deuxième équation est vérifiée.

La figure ci-dessous montre le tracé de taille de cordon de soudure :

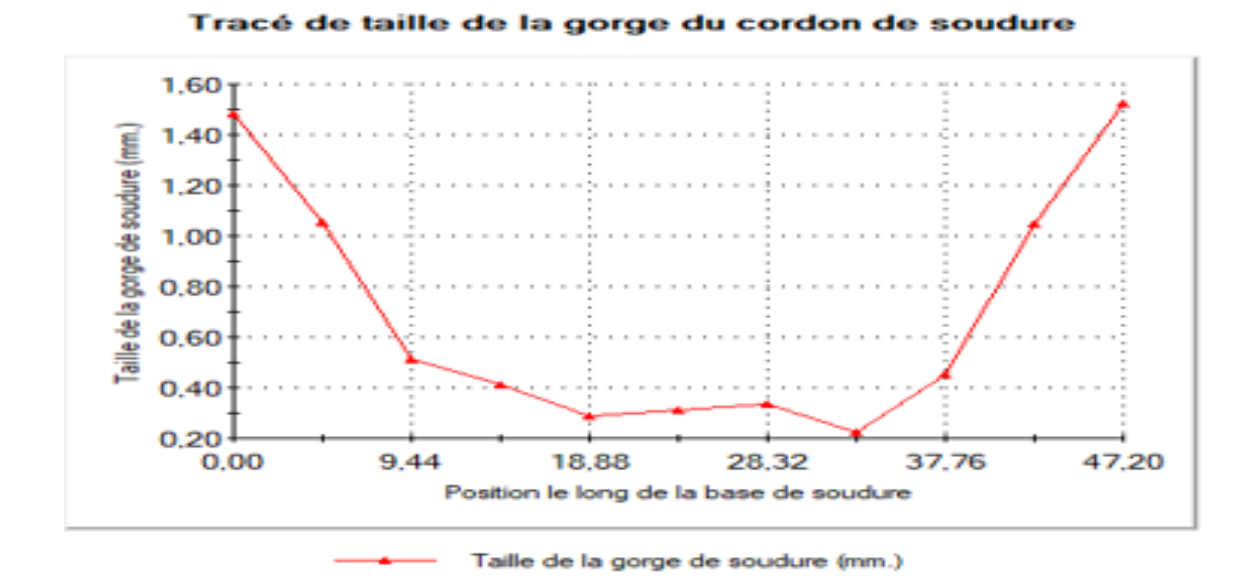

**Figure IV. 11**Tracé de taille du cordon de soudure

La figure ci-dessus représente les différentes tailles de soudure calculées pour un cordon de soudure pour la partie la plus sollicitée. Pour cet exemple, nous avons la plus grande valeur de la gorge de soudure est égale à 1.52. Donc, tout en vérifiant le critère de disponibilité sur le marché, on prend 2 mm pour la taille de la gorge.

Outre, comme la valeur de la taille de soudure pour la partie la plus sollicitée est égale à 1.6 mm, donc on prend cette valeur pour tous les cordons de soudure.

# IV.2. **Etude et estimation du coût**

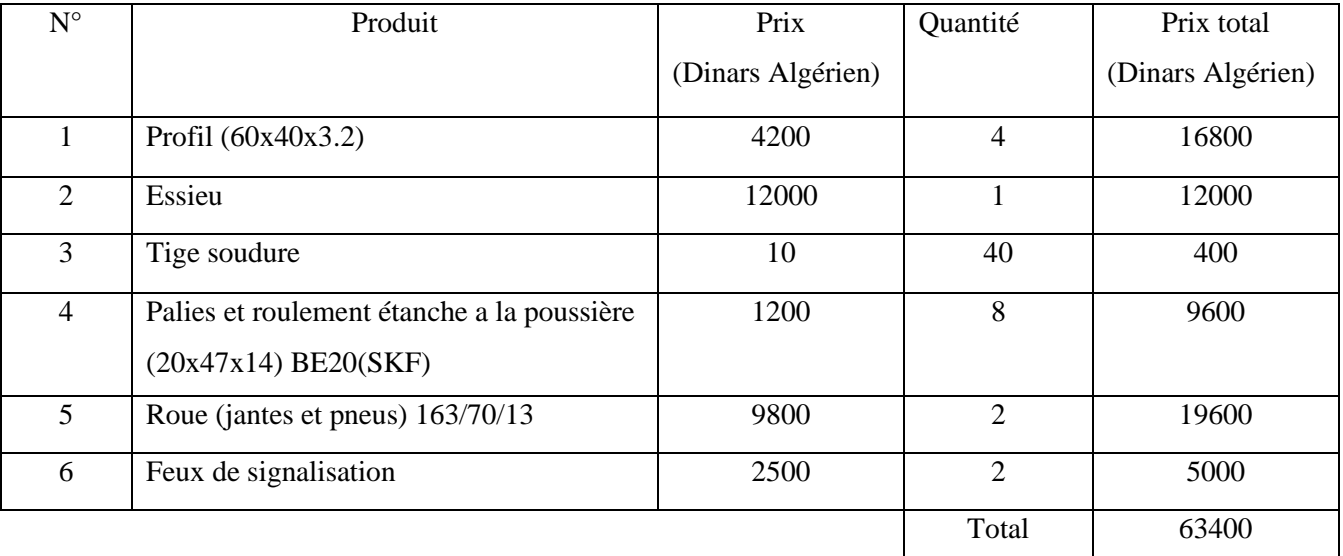

Le tableau suivant montre l'estimation budgétaire du projet :

# **Tableau IV.2** Estimation du coût

#### IV.3. **Conclusion**

Après l'étude de soudure bien détaillée de la structure de châssis, nous pouvons affirmer finalement que notre structure est rigide et ne présente aucun risque de déformation et de déplacement malgré les efforts particuliers appliqués sur le châssis.

**Conclusion générale**

# **Conclusion générale**

L'objectif général de ce projet est l'étude et la conception d'un châssis pour une machine de nettoyage de sable des plages.

Pour atteindre notre objectif, nous avons commencé tout d'abord par analyser les solutions des châssis existantes ainsi que leurs caractéristiques. Ceci est fait pour aboutir à bien réaliser un modèle rigide.

Par la suite, nous avons choisi un parmi les types de châssis existant qui satisfait les critères voulus qui est le châssis mécano-soudé. Ainsi, après une comparaison numérique et économique nous avons choisi le type du profil à utiliser et ces dimensions (profil RHS 60x40x3.2).

Ensuite, nous avons réalisé la conception finale du châssis. Outre, nous avons passé à l'étude numérique statique de la structure en analysant son comportement mécanique suite à la soumission aux différentes forces appliquées.

Ainsi, l'achèvement de cette partie nous permet de conclure que la structure du châssis est bien rigide et ne présente pas de déformations ou bien des déplacements. En revanche, la validation de cette étude numérique doit être vérifier avec un model réel à l'échelle un.

Enfin, nous avons terminé notre projet par une étude de soudure qui nous donne un cordon de 1.6mm de taille et une étude économique.

Par conséquent, ce projet nous a permis d'appliquer nos connaissances acquises au sein de l'université. Ainsi, il nous a permis de poser un premier pas vers le monde professionnel.

# **Bibliographies**

- [1] LIEW, Z., Design, analysis, experimental verification of tubular spaceframe chassis for FSAE application, National University of Singapore, Thesis of Master Engineering, 2012, 209p.
- [2] A. T. Joharivelo, « CONCEPTION D'UN CHASSIS ROULANT POUR UN PROTOTYPE DE VOITURE DE COURSE », p. 145.
- [3] « Châssis d'une voiture : techniques et évolutions ». http://www.fiches-auto.fr/articlesauto/fonctionnement-d-une-auto/s-1699-les-types-de-chassis.php (consulté le sept. 13, 2021).
- [4] https://dgm-industrie.fr/ châssis -mécano-soudé (consulté le sept. 13, 2021).
- [5] « AutoZine Technical School Chassis ». https://www.autozine.org/technical school/chassis/tech chassis.htm (consulté le sept. 15, 2021).
- [6] « EB-Delannoy&Demarle.pdf ». Consulté le: sept. 15, 2021. [En ligne]. Disponible sur: http://cdoc.ensm-douai.fr/EBs/EB-Delannoy&Demarle.pdf
- [7] « Conception Conception industrielle ». http://stockage.univvalenciennes.fr/EcoPEM/BoiteK/co/I\_1.html (consulté le sept. 15, 2021).
- [8] « SolidWorks : Logiciel de modélisation 3D par conception paramétrique », *Sculpteo*. https://www.sculpteo.com/fr/glossaire/solidworks-definition-fr/ (consulté le sept. 15, 2021).
- [9] chevalier, « *guide du dessinateur industriel »*, 2004<sup>e</sup> éd.
- [10] Daniel GAY, Jacques GAMBELIN*,* « *Dimensionnement des structures », édition Hermès 1999*
- [11] « Le soudage MIG MAG, semi-automatique GMAW », *Rocd@cier*, août 15, 2017. https://www.rocdacier.com/soudage-mig-mag-semi-automatique-gmaw/ (consulté le sept. 19, 2021).
- [12] « Soudage à l'arc : Dossier complet | Techniques de l'Ingénieur ». https://www.techniques-ingenieur.fr/base-documentaire/mecanique-th7/assemblage-desmateriaux-par-soudage-42512210/soudage-a-l-arc-b7730/ (consulté le sept. 15, 2021).
- [13] J. Morel, « *Calcul des structures métalliques selon l'Erocode 3 »*, 2008<sup>e</sup> éd.
- [14] « Freelem Tutoriel Assemblages Soudage ». http://www.freelem.com/tutoriel/analyse/assemblage/soudage.htm (consulté le sept. 19, 2021).

# **Annexe**

# **Annexe**

• Caractéristiques géométriques des poutrelles UPE

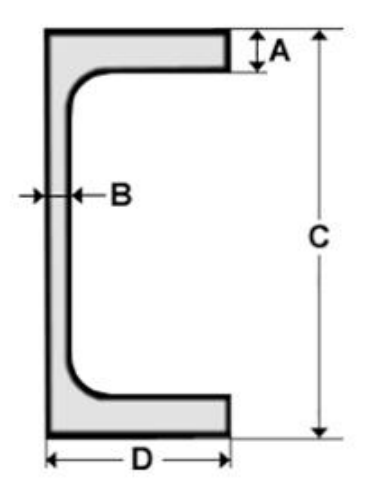

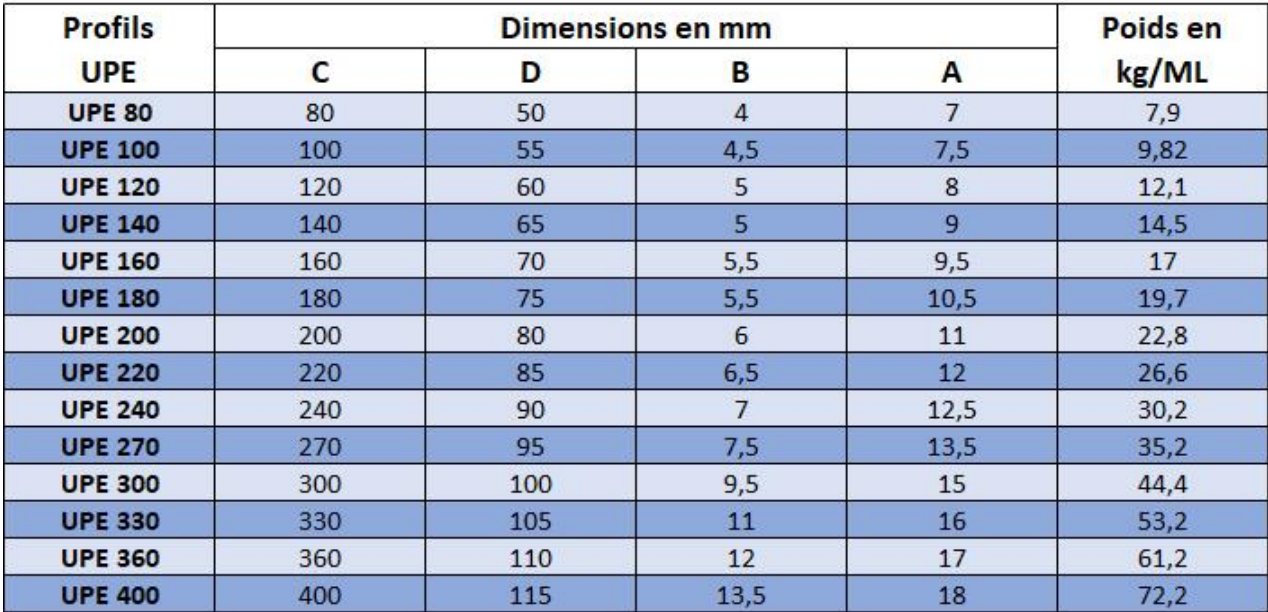
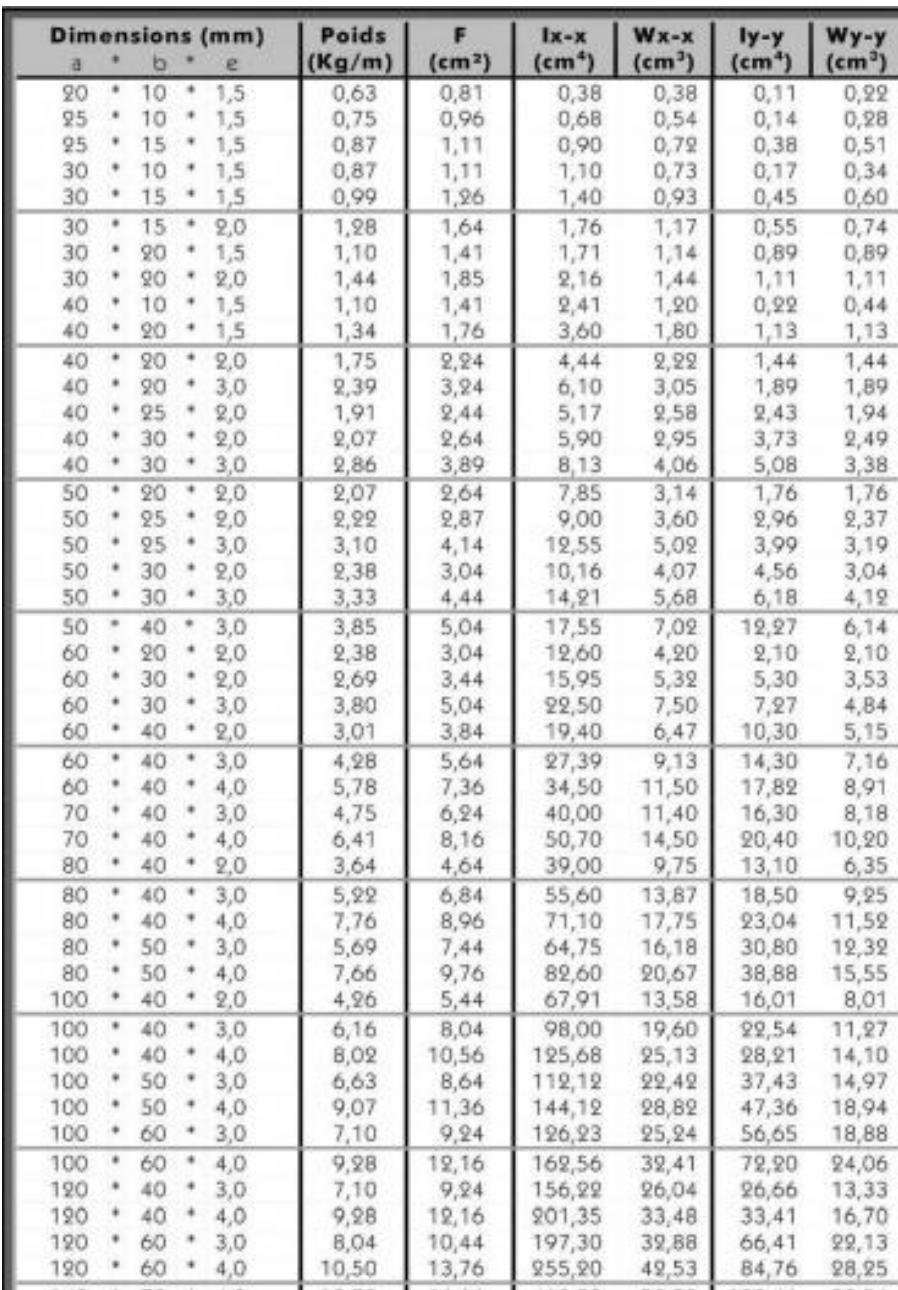

Caractéristiques géométriques de profile RHS

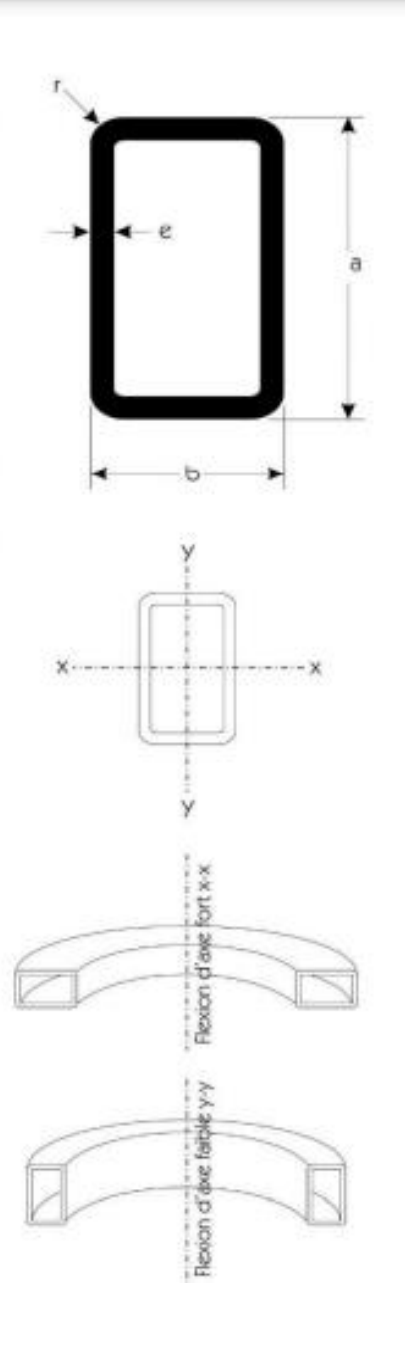

## **Décret exécutif n°04-381 du 28/11/2004 fixant les règles de la circulation routière**

Art. 7. - Tout conducteur d'un véhicule dont la hauteur, chargement compris, dépasse quatre (4) mètres, doit s'assurer, en permanence, qu'il peut circuler sans causer, du fait de cette hauteur, aucun dommage aux ouvrages d'art, aux plantations ou aux installations aériennes, situés audessus des voies publiques.

Art. 105. - Sous réserve des dispositions des articles 95 à 97 du présent décret :

1°) le poids total autorisé en charge d'un véhicule ne doit pas dépasser les limites suivantes :- Véhicule ou remorque à deux essieux : 19 tonnes;

- Véhicule ou remorque à trois essieux et plus : 26 tonnes;

- Véhicule à quatre essieux et plus : 32 tonnes;

- Autocar articulé : 28 tonnes;

- Autobus comportant une seule section articulée : 32 tonnes;

- Autobus comportant deux sections articulées : 38 tonnes.

2°) le poids total roulant autorisé :

- d'un véhicule articulé ne doit pas dépasser 38 tonnes;

- d'un ensemble composé d'un véhicule tracteur et d'une remorque, d'un train double comportant au plus quatre essieux, ne doit pas dépasser 38 tonnes;

- d'un ensemble comportant plus de quatre essieux ne doit pas dépasser 40 tonnes;

- d'un ensemble utilisé pour des transports combinés comportant plus de quatre essieux ne doit pas dépasser 44 tonnes.

Les véhicules à gaz ou accumulateurs bénéficient, dans la limite maximale d'une tonne, de dérogation correspondant au poids en ordre de marche, soit des réservoirs à gaz et de leurs accessoires, soit des accumulateurs et de leurs accessoires.

Il en est de même, dans la limite maximale de 500 kg, pour le poids des ralentisseurs des véhicules qui en sont munis.

Art. 112. - Sous réserve des dispositions des articles 95 à 97 du présent décret :

1°) La largeur totale des véhicules, mesurée toutes saillies comprises dans une section transversale quelconque, ne doit pas dépasser 2,50 mètres sauf dans les cas et conditions où des saillies excédant ce gabarit sont expressément autorisées par arrêté du ministre des transports.

Toute fois la largeur de 2,60 mètres est admise pour les superstructures, à parois épaisses conçues pour le transport de marchandises sous température dirigée.

2°) La longueur des véhicules et ensembles de véhicules, mesurée toutes saillies comprises, ne doit pas dépasser les valeurs suivantes :

- 11 mètres pour les véhicules automobiles, non compris les perches et dispositifs enrouleurs de cordes s'il s'agit d'un trolleybus,

- 11 mètres pour les remorques et semi-remorques, non compris le dispositif d'attelage, ne pouvant excéder 2,04 mètres pour la semi-remorque,

- 15,50 mètres pour les véhicules articulés, non compris les perches et dispositifs enrouleurs de cordes s'il s'agit de trolleybus ,

- 18 mètres pour les ensembles de véhicules,

- 18 mètres pour les trains doubles,

- 24,5 mètres pour les autobus articulés comportant plus d'une section articulée.

• Recueil de textes législatifs et règlementaire de code de circulation, Permis de conduire et Contrôle technique Automobile

Art. 139. Tout véhicule automobile ou tout ensemble de véhicules ou toute remorque dont la longueur excède 6 mètres ou dont la largeur, chargement compris, excède 2,10 mètres, à l'exception des châssis – cabines et des véhicules agricoles ou forestiers, doit être muni à l'avant et à l'arrière, de deux feux situés aux extrémités de la largeur hors-tout du véhicule. Ces feux doivent émettre, lorsqu'ils sont allumés, une lumière non éblouissante, de couleur blanche vers l'avant et rouge vers l'arrière.